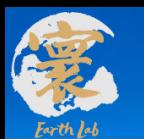

## **地球系统模式数值模拟装置系统二**

# 区域高精度大气污染模式分系统 培训1 (基础篇:基础环境和操作等)

法人单位:中国科学院大气物理研究所 承建单位:曙光信息产业(北京)有限公司 培训时间:2022年05月26日

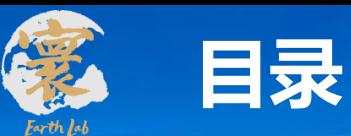

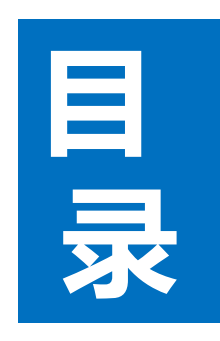

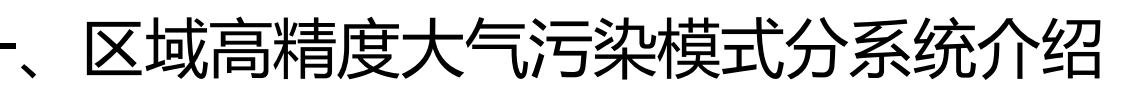

- 二、地球模拟器系统环境和Linux基础
- 三、参数配置和分系统编译
- 四、分系统大气污染预报模拟基本操作流程

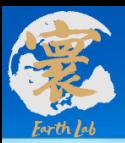

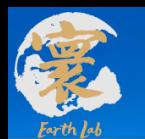

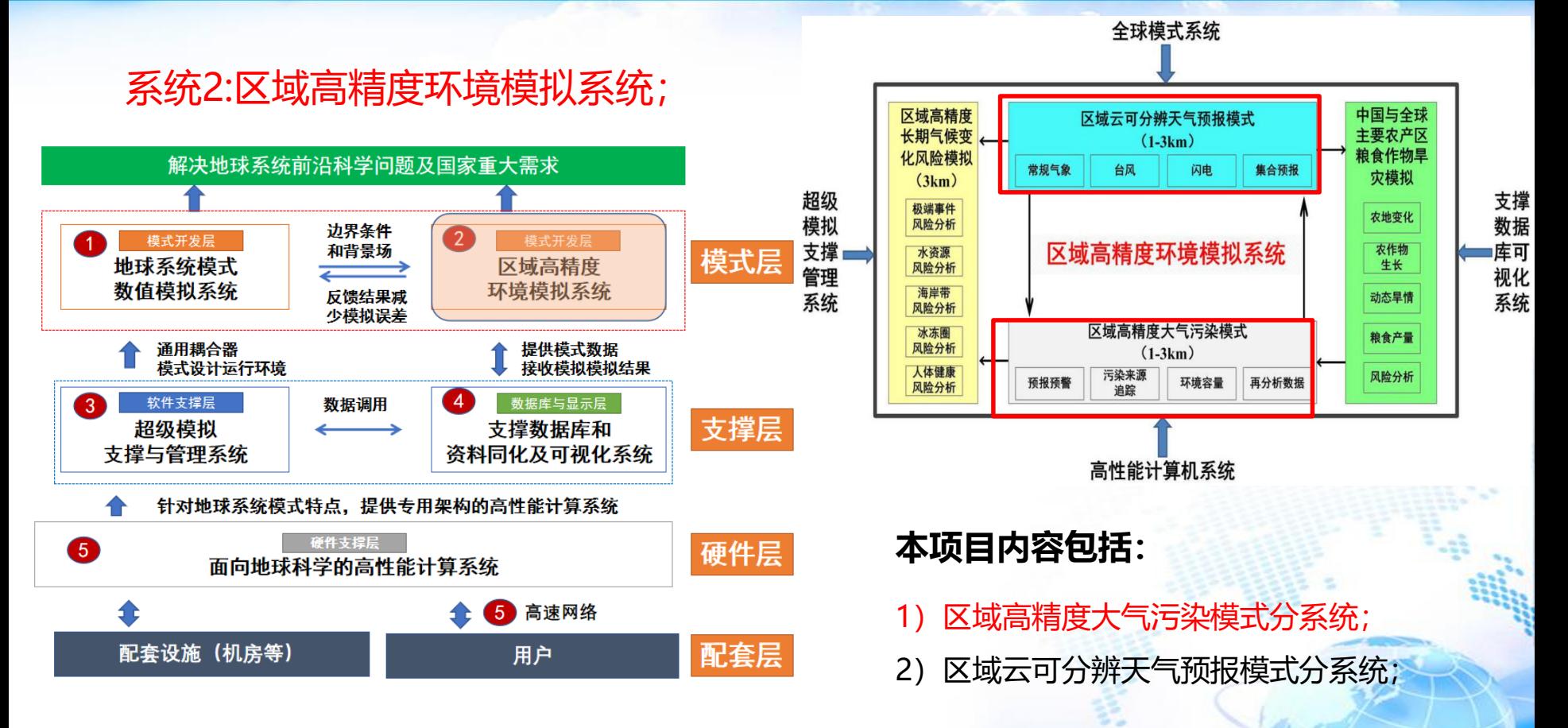

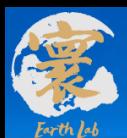

- ◆ 建设单位: 中国科学院大气物理研究所
- ◆ 承建单位: 曙光信息产业 (北京) 有限公司

◆ 合同签订: 2019年12月9日

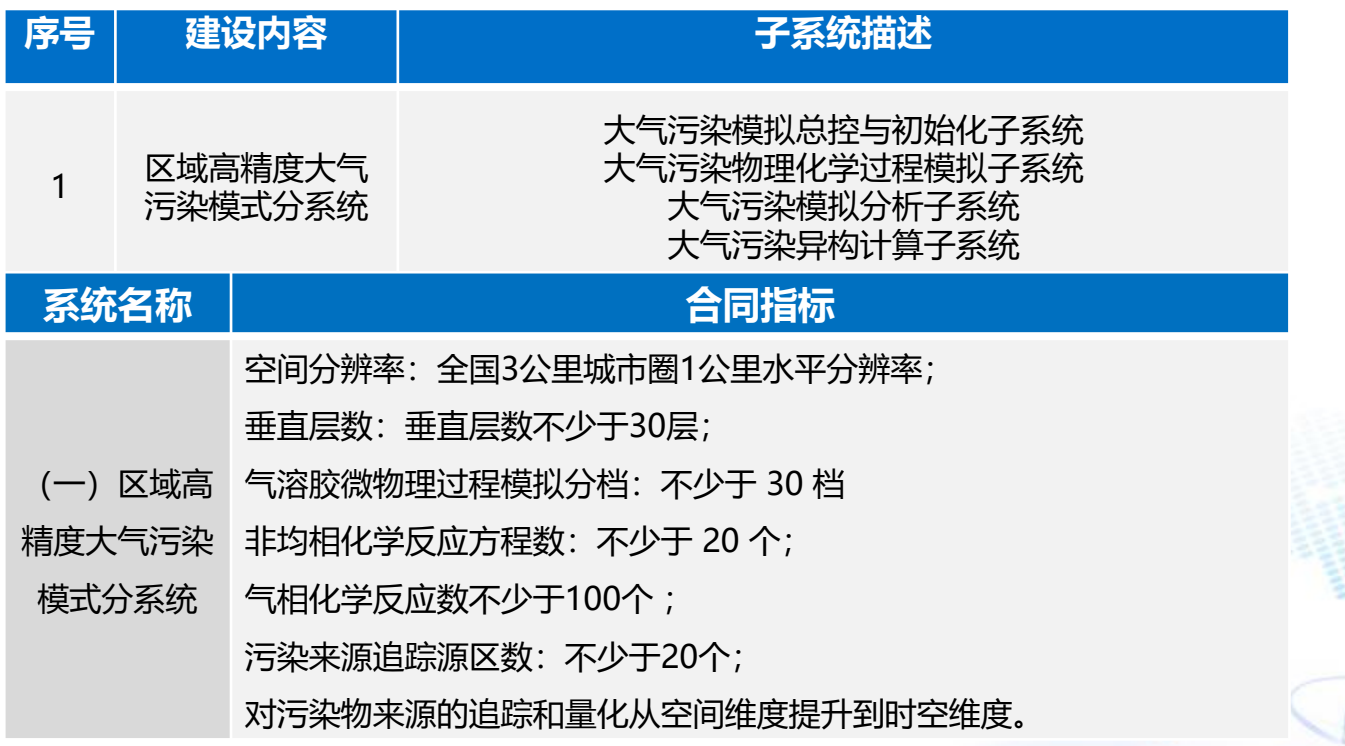

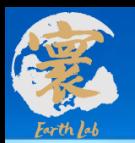

#### 系统概述

模拟大气污染复杂物理化学过程的相互作用,预报 空气质量,量化解析污染来源。

分系统构成

由**4**个子系统,**41**个模块构成

## 分系统建设指标

**空间分辨率:**全国**3KM**,重点区域**1KM**; **垂直层数:**不少于**30层;**

**气溶胶微物理过程模拟分档:**不少于**30**档; **非均相化学反应方程数**:不少于**20个**;

**气相化学反应数:**不少于**100个** ;

**污染来源追踪源区数:**不少于**20个**;

区域高精度大气污染模式分系统

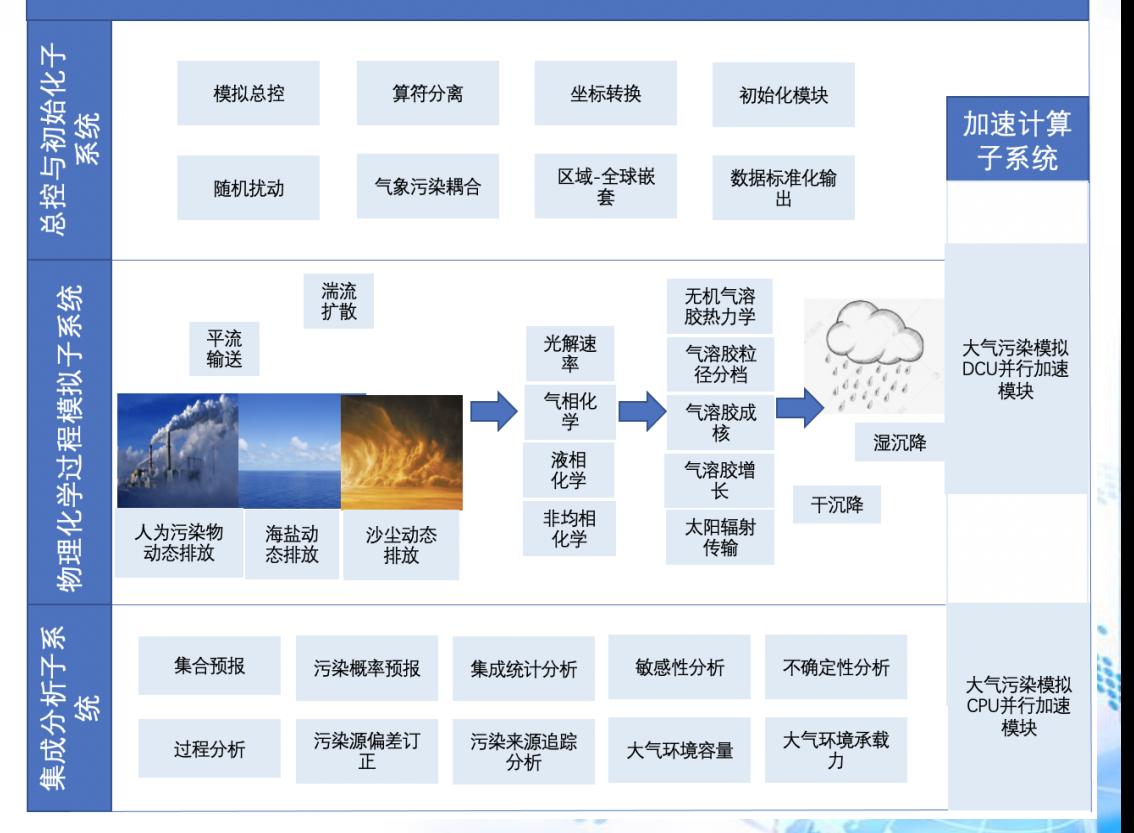

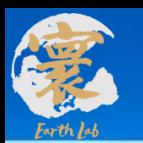

#### **模式存在问题调研和架构设计**

**完成原型系统相关模块梳理, 分析原型系统模式存在问题**

#### **问题历史由来:**

- 科研创新产生的新模型新 代码,风格各异;
- 存在多个版本,各版本支 持的模型、功能差异较大
- 多为科研人员独自开发;
- 早有整合需要,但无时间、 精力进行大规模规范工程 化开发;

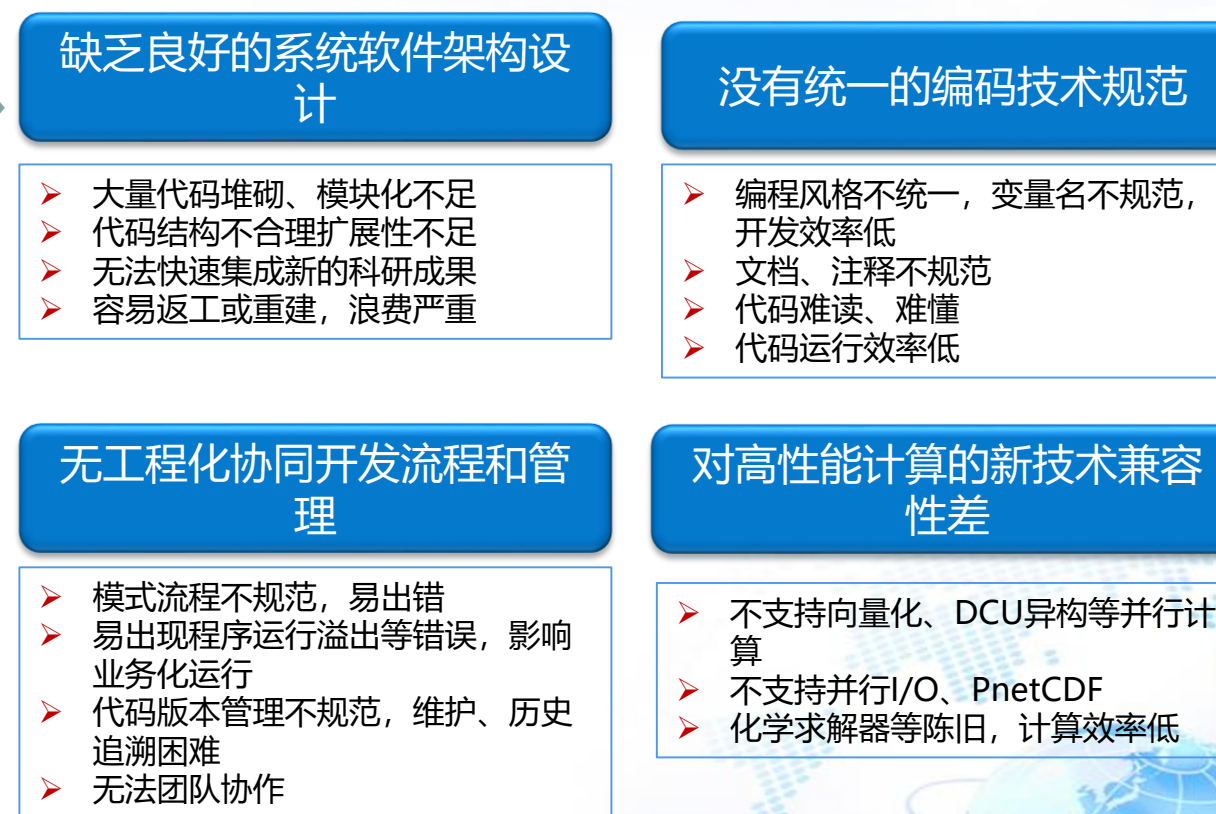

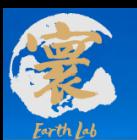

**国际先进模式调研**

开展**WRF-Chem、CMAQ、CAMx**模式调研,吸收采纳先进技术。

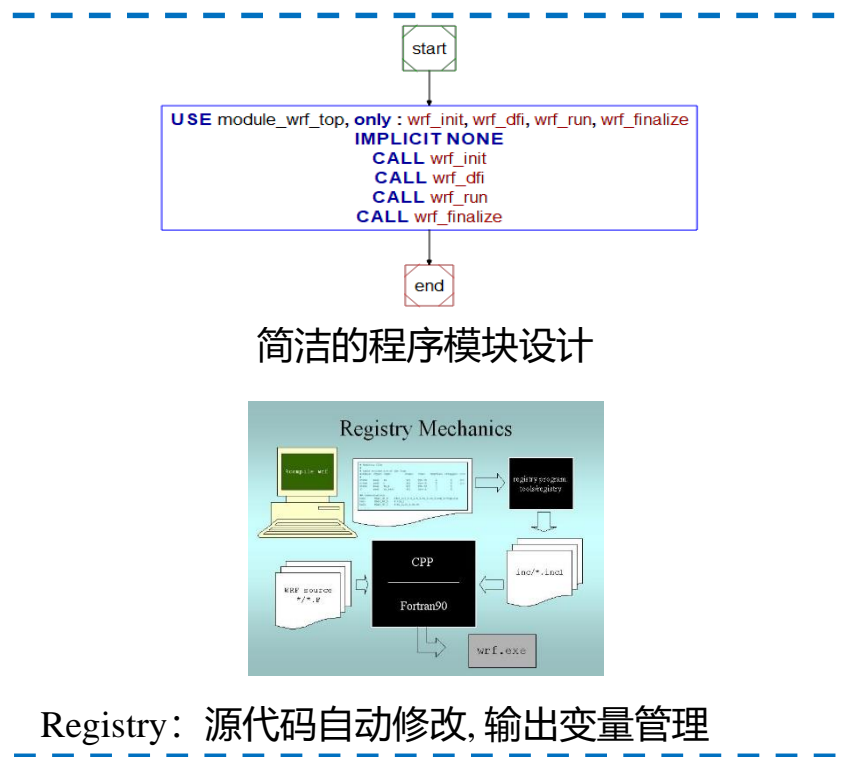

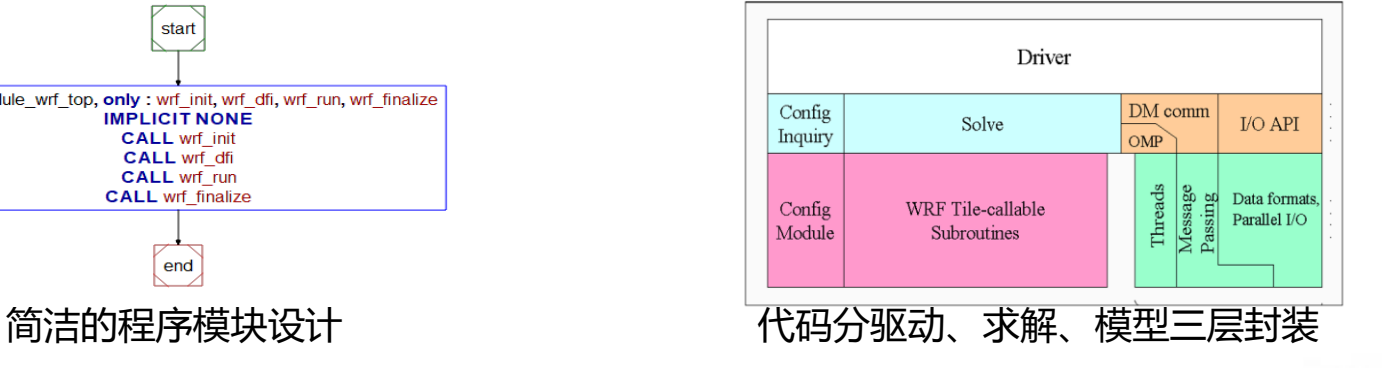

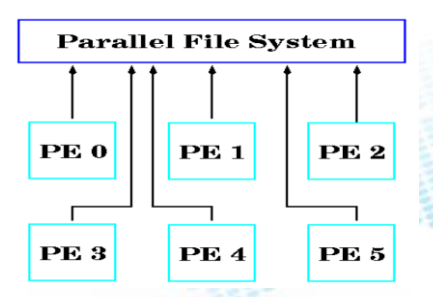

Registry: 源代码自动修改, 输出变量管理 完全数据并行、共享内存并行, 数据格式处理库PnetCDF

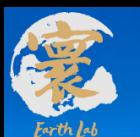

**结构优化和规范化内容**

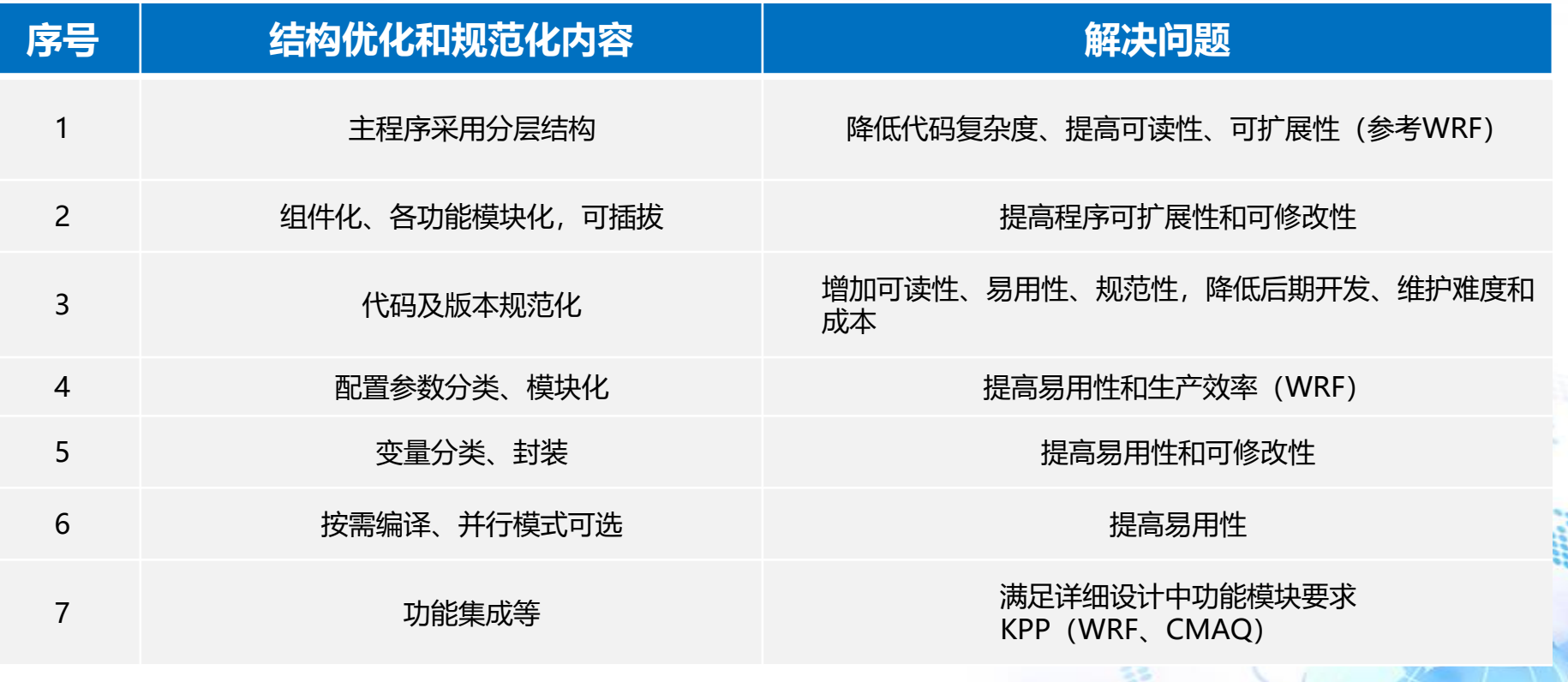

 $\mathbf{R}$ 

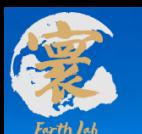

#### **性能优化内容**

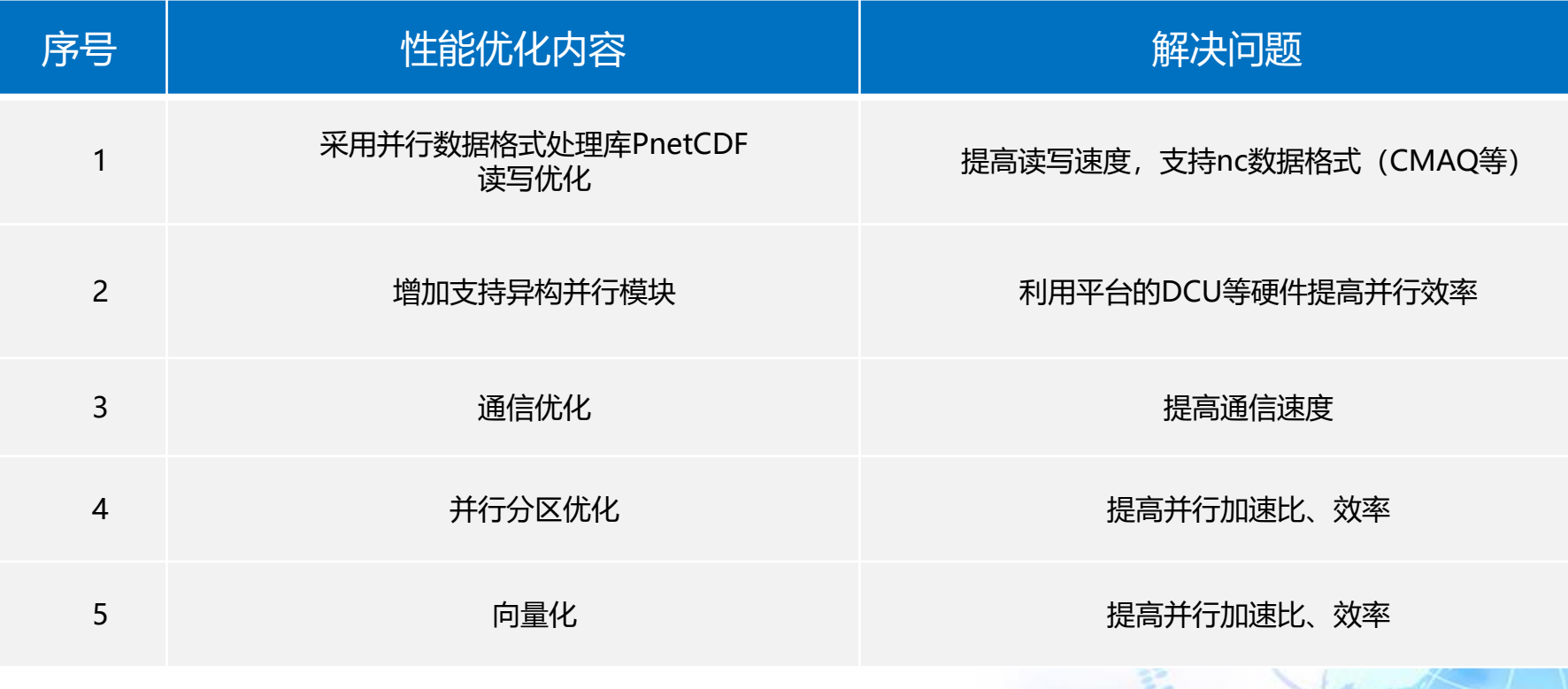

 $\mathbb{R}$   $\rightarrow$ 

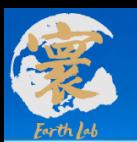

#### **大气污染模式系统分层架构开发**

#### **大气污染模式系统具备国际先进模式类似的分层架构、扩展性、可读性改善 ;**

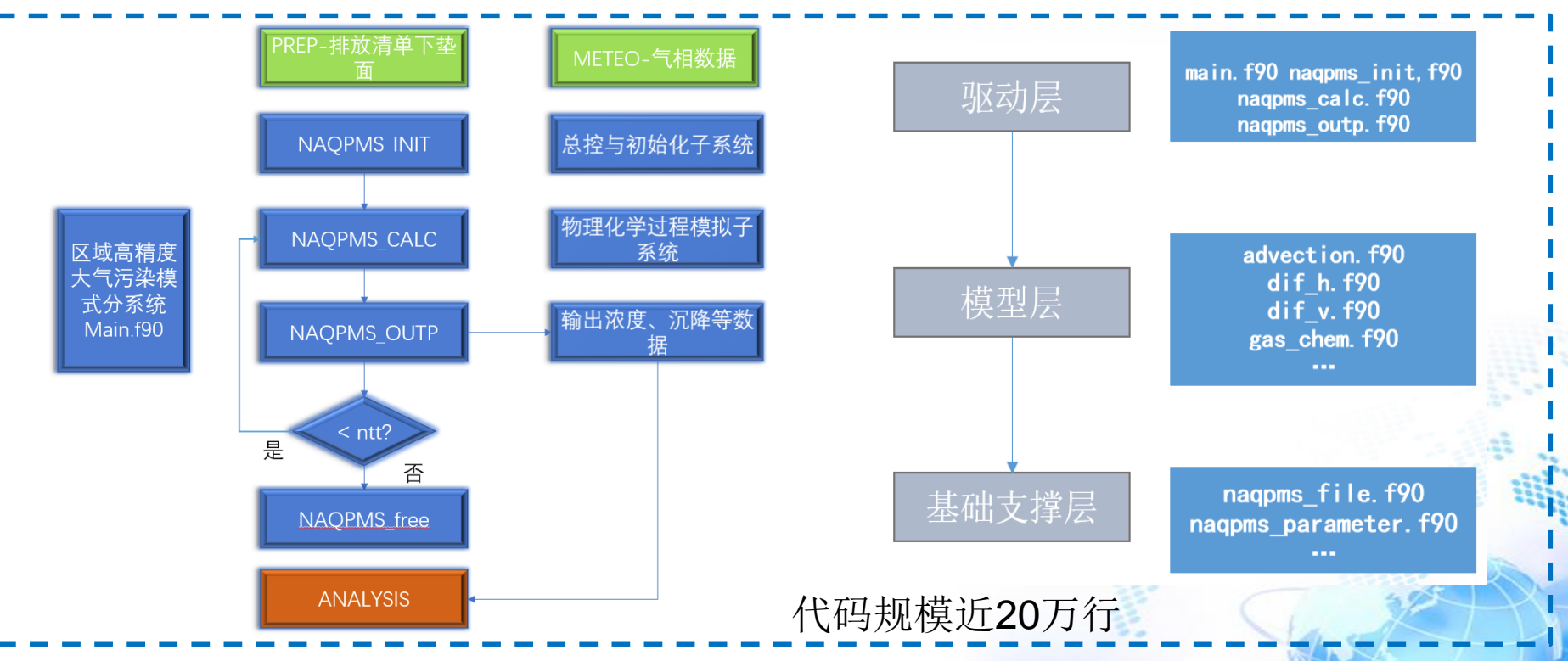

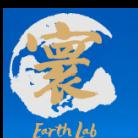

#### **模式代码开发**

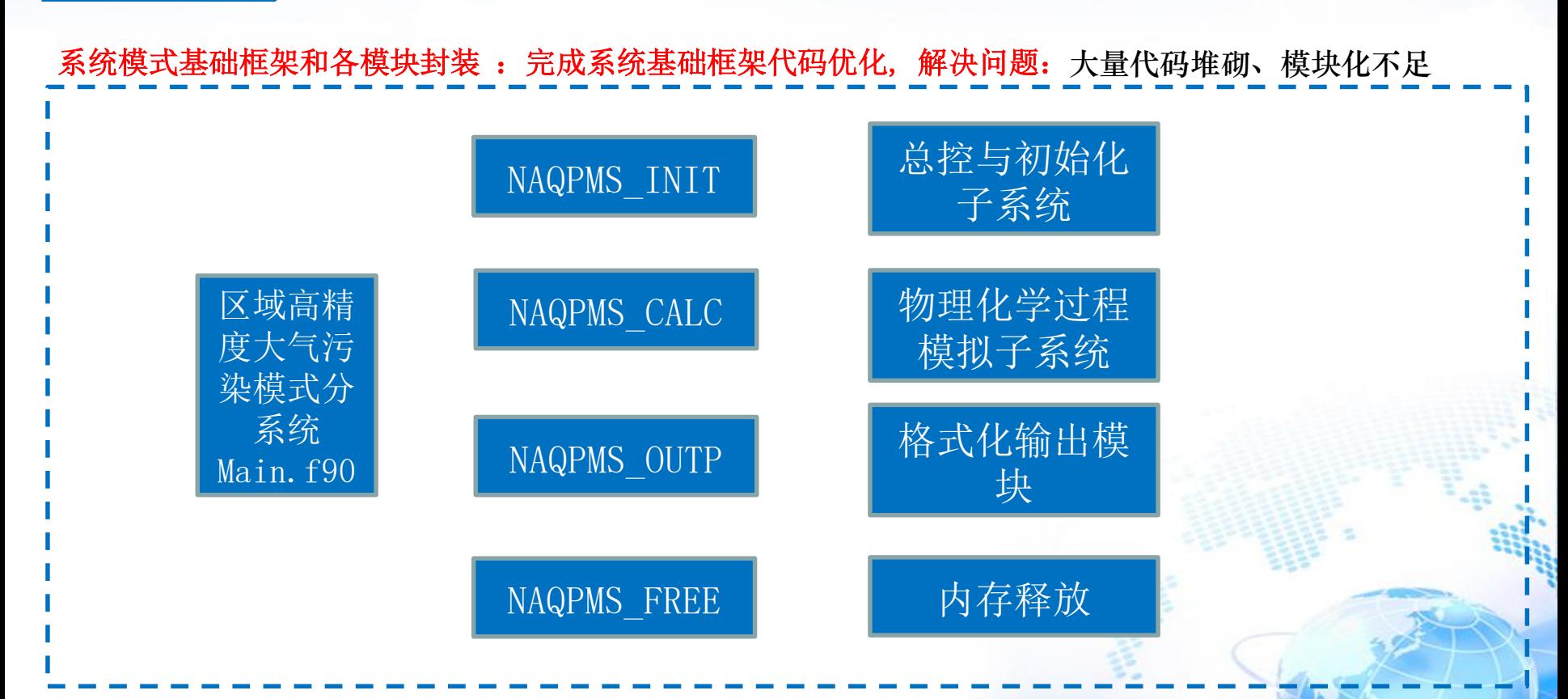

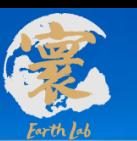

#### **模式代码开发**

#### **系统模式基础框架和各模块封装 :对各种变量进行合理的分类和模块化**

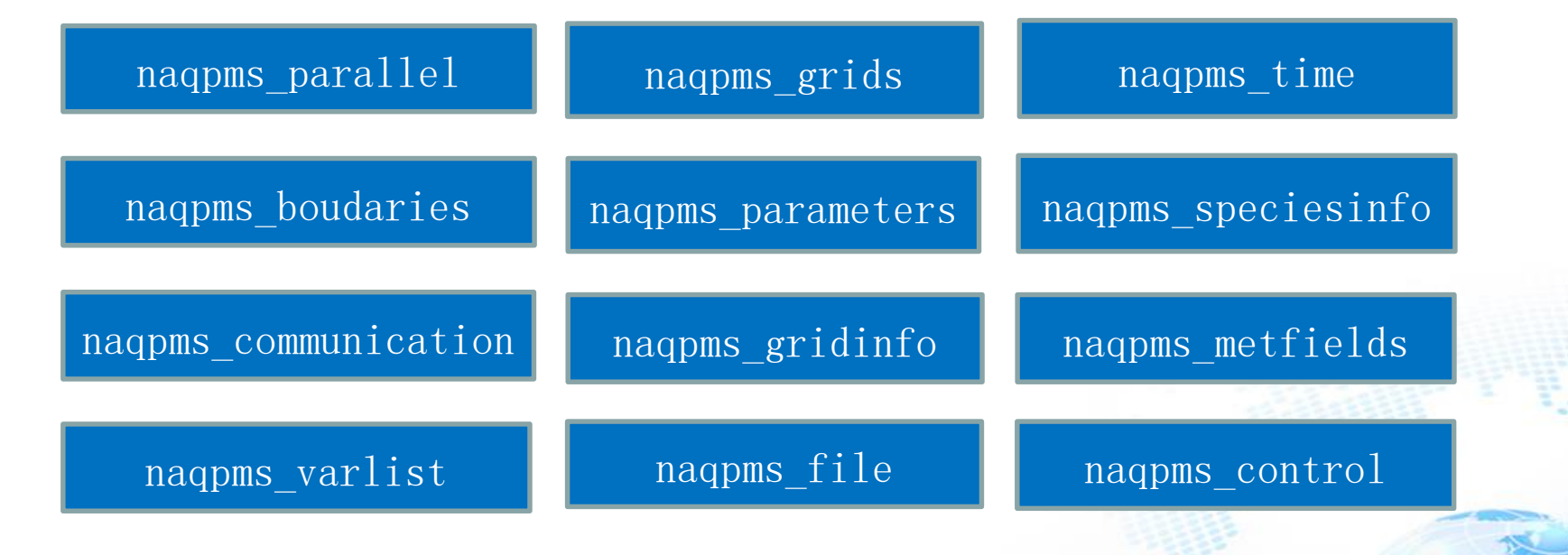

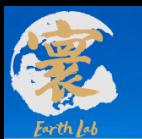

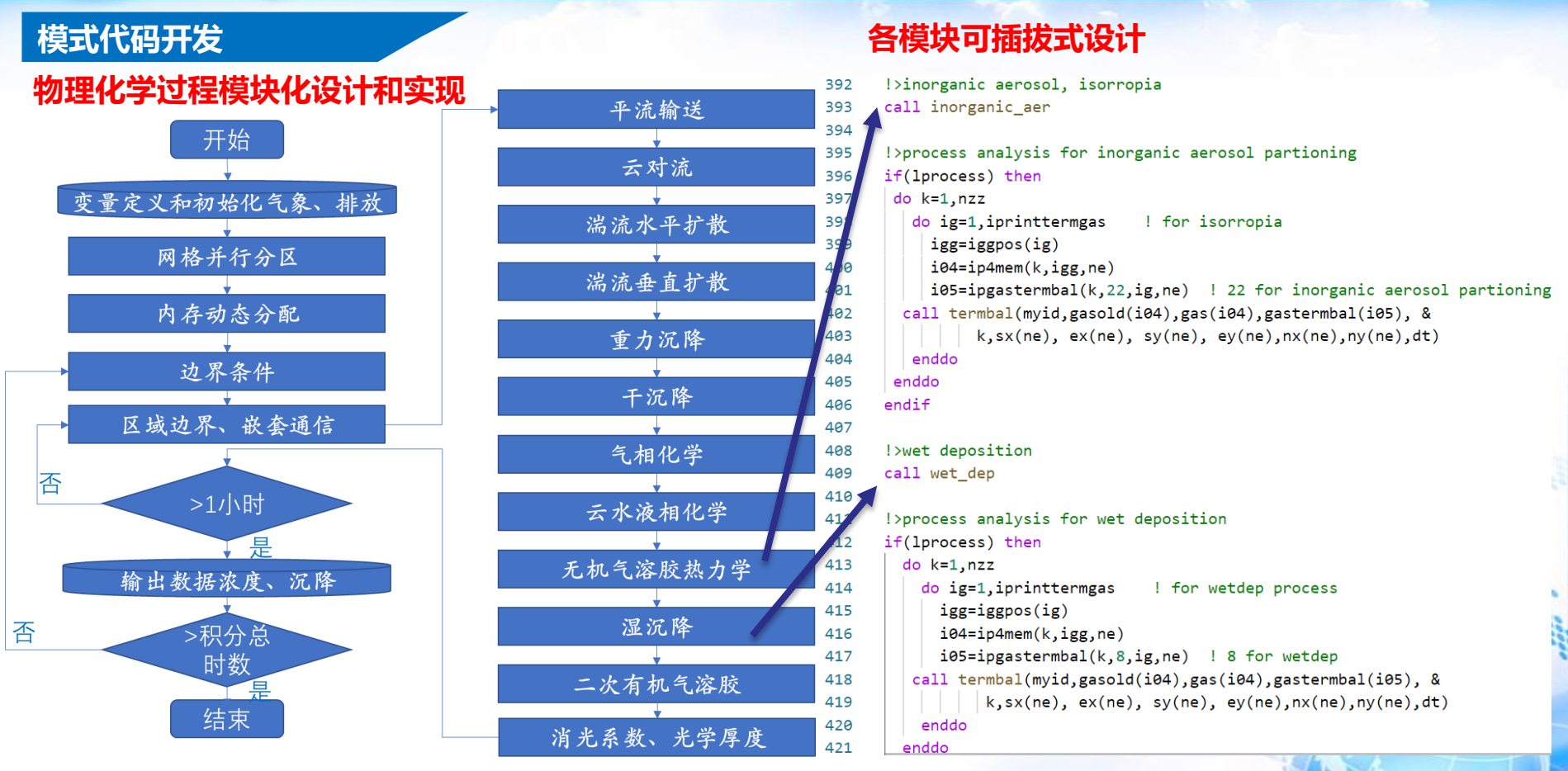

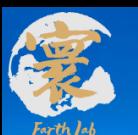

#### **模式代码优化**

### 模式系统程序的输入数据配置文件参数进行**分类、模块化**

#### 输入文件更**容易使用、美观**

#### **2013 12 01 00**

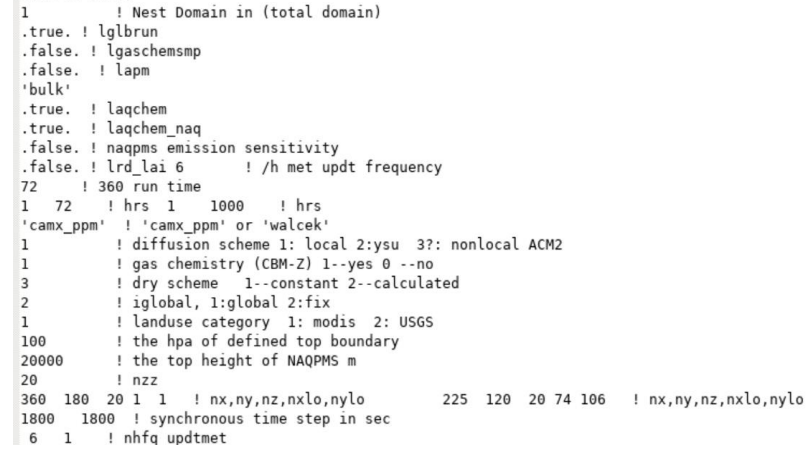

I>Modified 2020.10.27 !>Description for NAQPMS2.0 namelist input variables !>Note: variables followed by (nest) indicate that this variable needs to be defined for the nests when nest > 1.

#### 

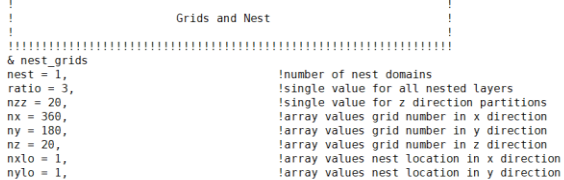

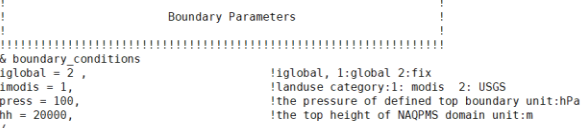

#### 

Time and Frequency

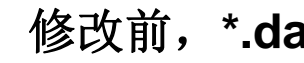

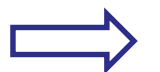

**修改前, \*.dat 修改后, namelist.input** 

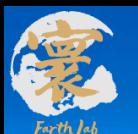

#### **程序规范化**

## 在空行、空格、成对书写、缩进、 对齐、代码行、注释七方面的书写规范

#### 文件和模块注释

子例程、函数注释

**!> 功能描述**

**!> 输入参数**

#### **!> 输出参数**

**!> 拓扑关系(调用、被调用关系)**

#### **!> 修改历史**

子例程、函数中单个语句、变量注释

**!> 上一行 或者 语句后**

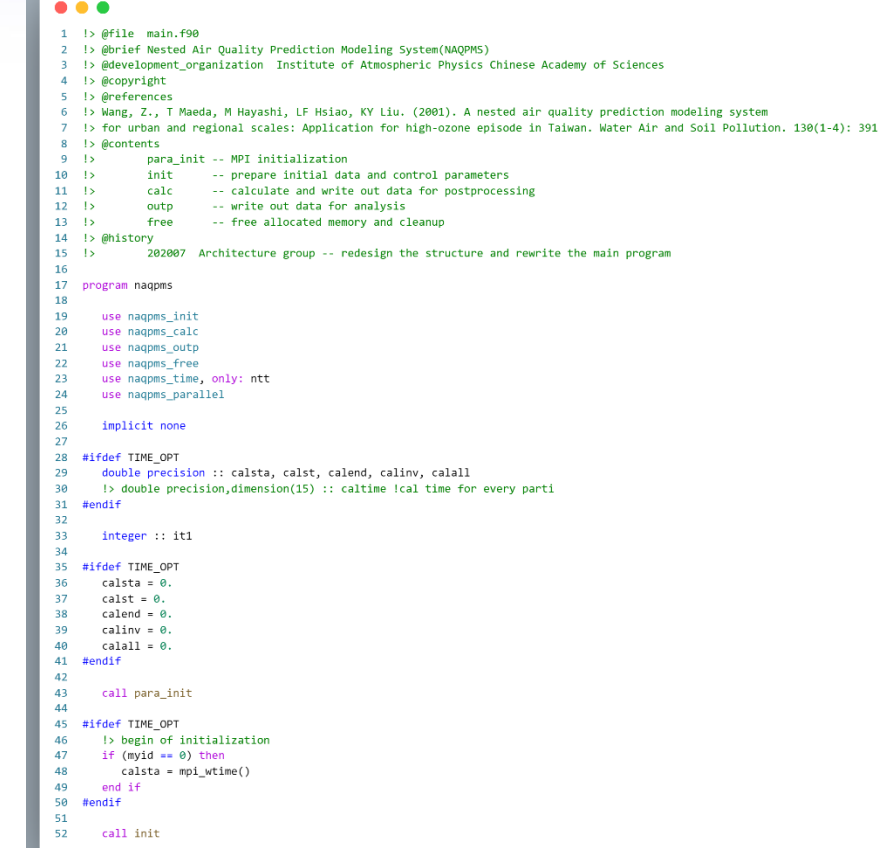

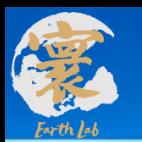

Used

freem rd i naqpms\_dry\_ GasRateConstants C

#### **总控与初始化子系统-随机扰动模块**

#### 功能:

各参数误差概率分布,随机抽 取集合样本,

供敏感性分析、不确定性分析 和集合预报使用

扰动的变量个数:

气象变量8个

初始值6个

化学反应变量173个

优点:

程序模块化封装

输入文件配置灵活

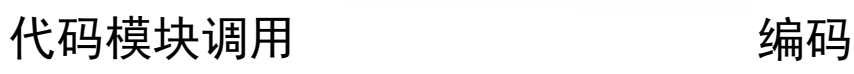

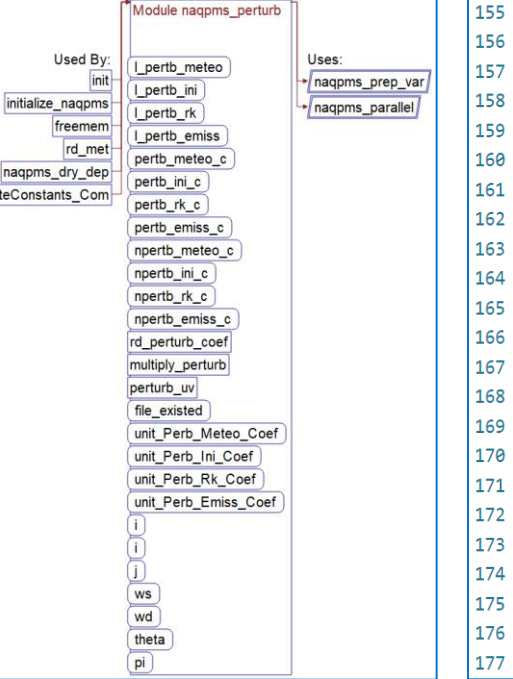

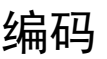

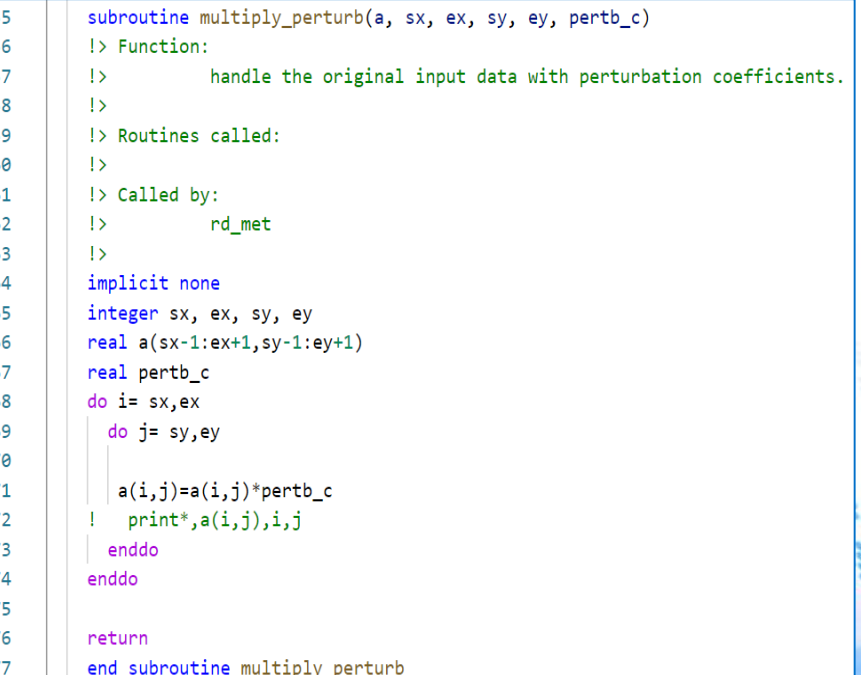

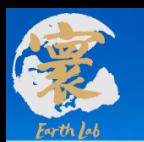

#### **物理化学过程模拟子系统-气相化学模块**

气相化学模块:CBM-Z前体物气相化学反应173个

- 污染物种类 74
- 气相化学支持 LSODE、 MBE等求解器
- 支持CBM-Z、简单硫化学 机制

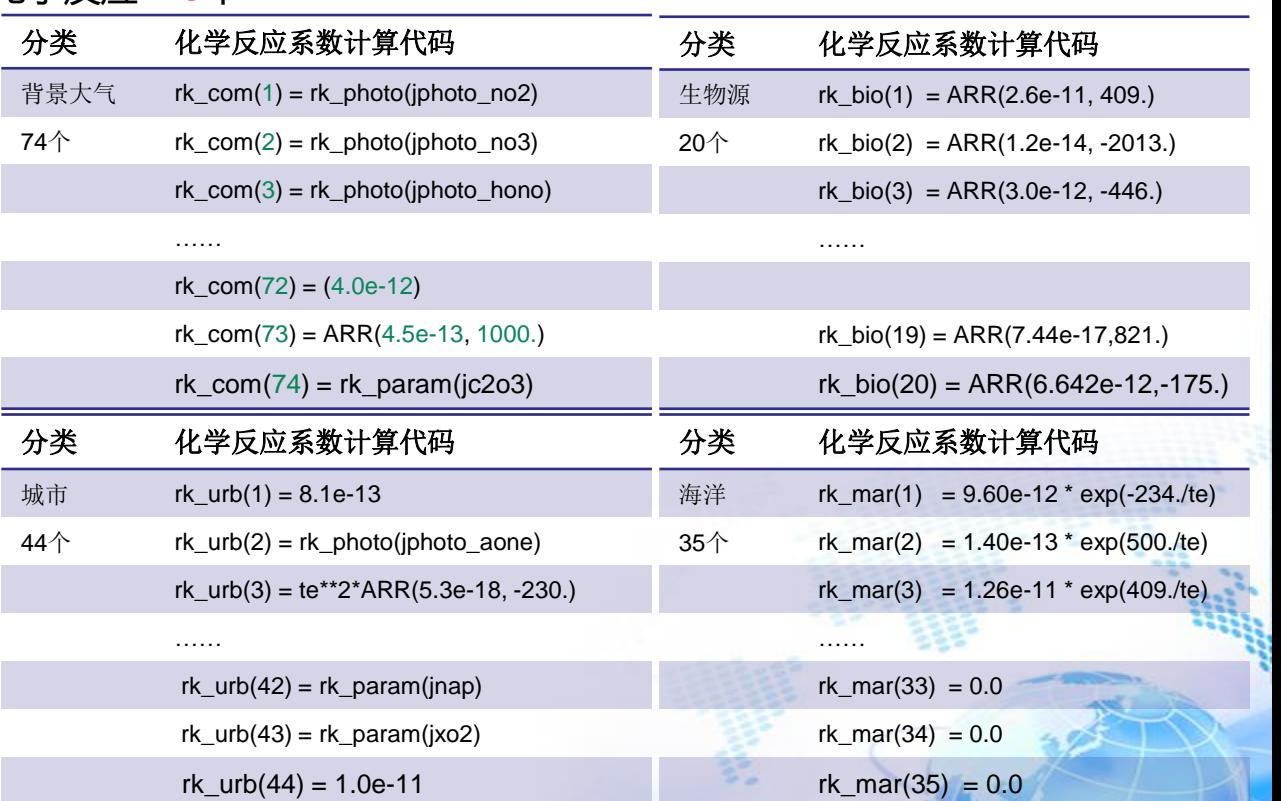

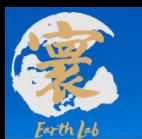

#### **集成分析子系统-污染来源在线追踪解析模块**

#### 在线源追踪的源区数40个

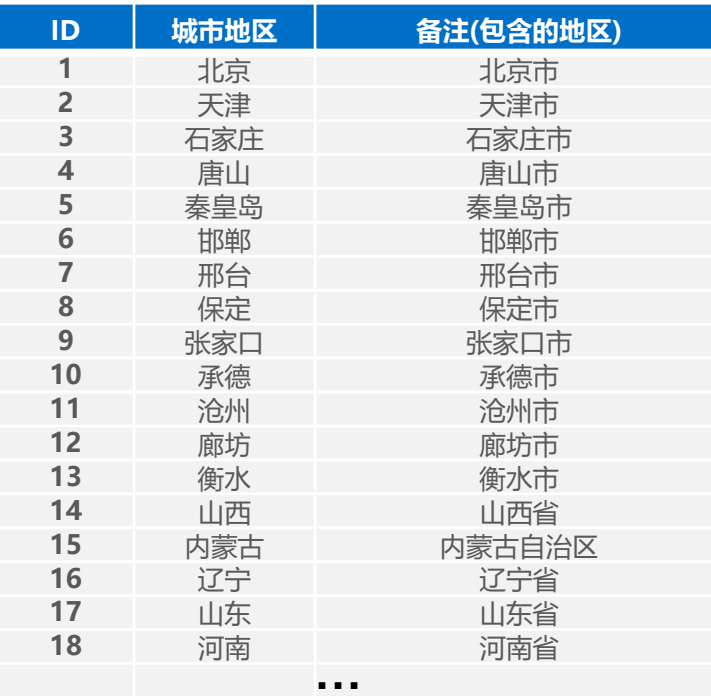

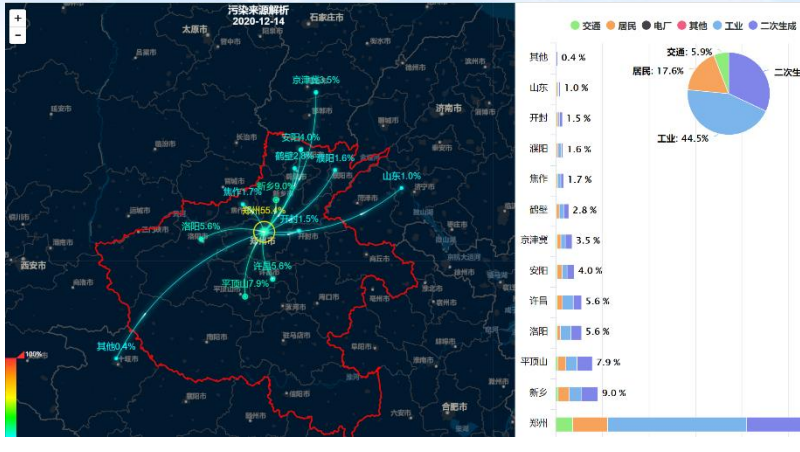

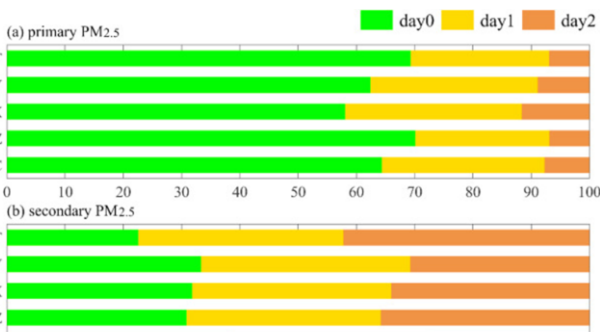

 $40$ 

**XT** AY **XX** 77  $\mathbf{I}$  $\Omega$ 

**XT** AY **XX** ZZ.  $_{\rm IC}$  $\theta$ 

10

20

 $30^{\circ}$ 

 $Q()$ 100 二次生成: 32.0%

55.4%

50 Contribution from different emission time (%)

60

70

80

90

100

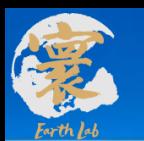

#### **物理化学过程模拟子系统-气溶胶分档模块**

#### 气溶胶微物理过程模拟分40档

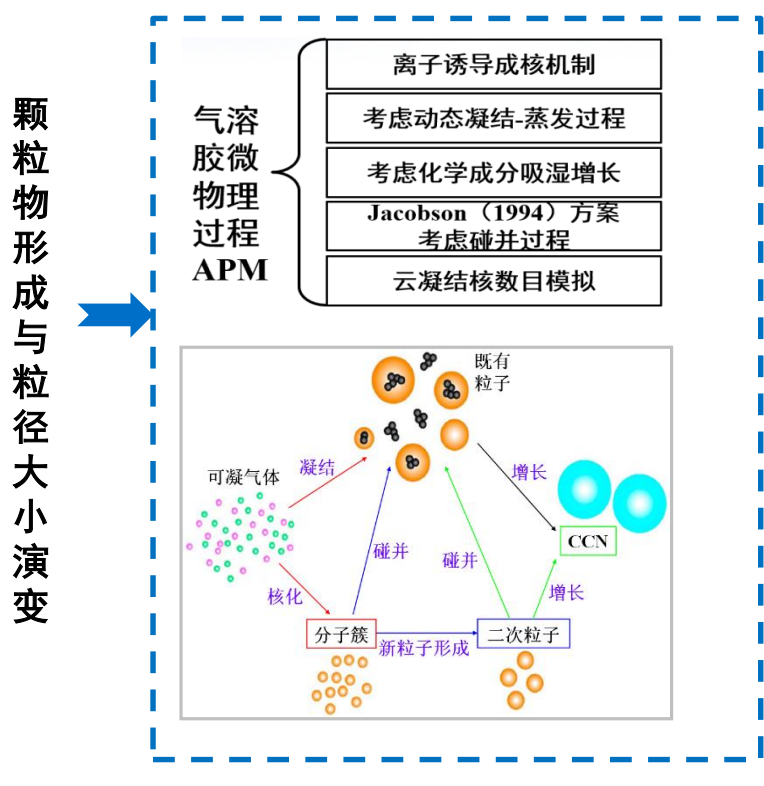

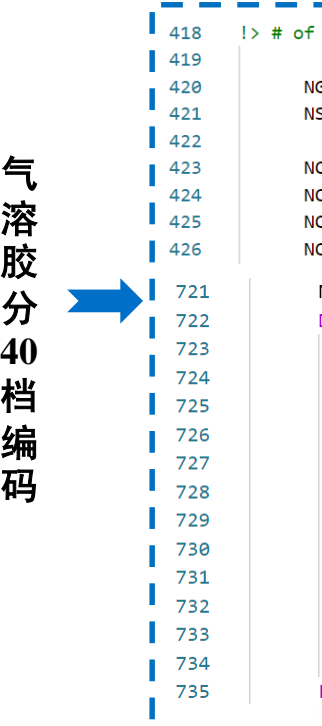

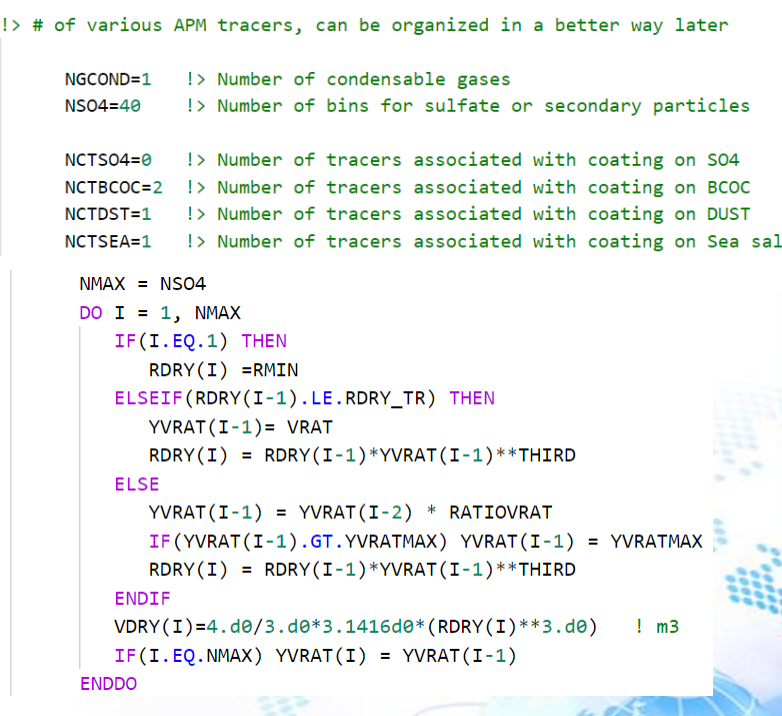

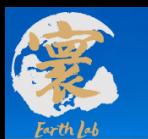

#### **高分辨率结果**

**嵌套区域 :**D1区域包括了南海,D2区域可包括京津 冀、长三角、珠三角等重点关注区域(可按需要进 行设置)。

#### **&geogrid**

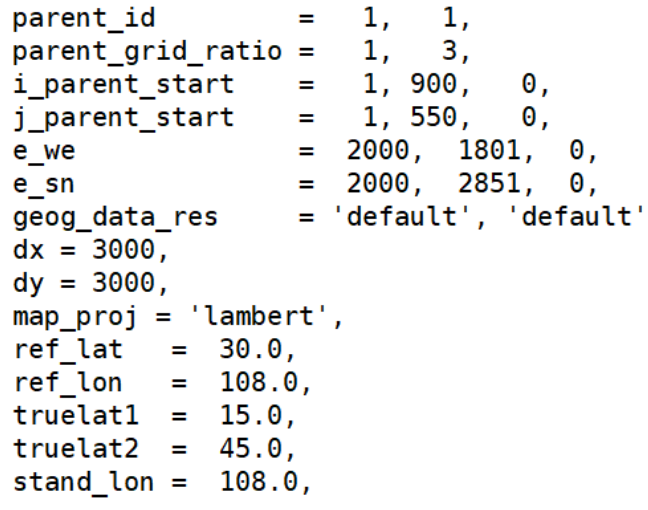

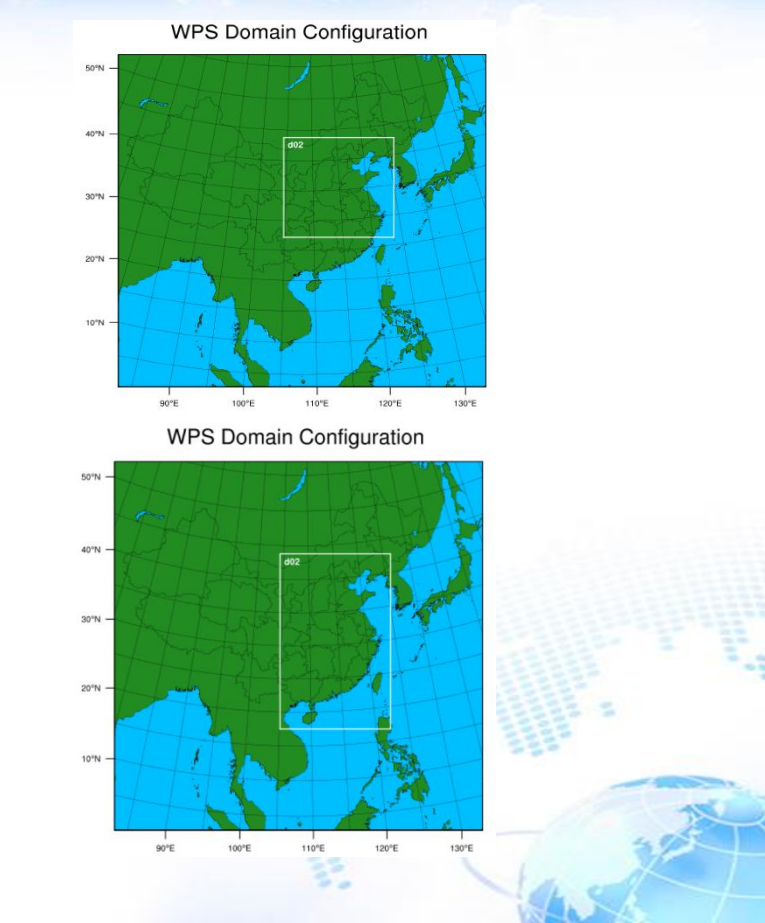

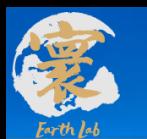

#### **高分辨率结果**

#### 系统具备高精度模拟能力,系统可运行全国3km,局部重点区域1km的大气污染模拟

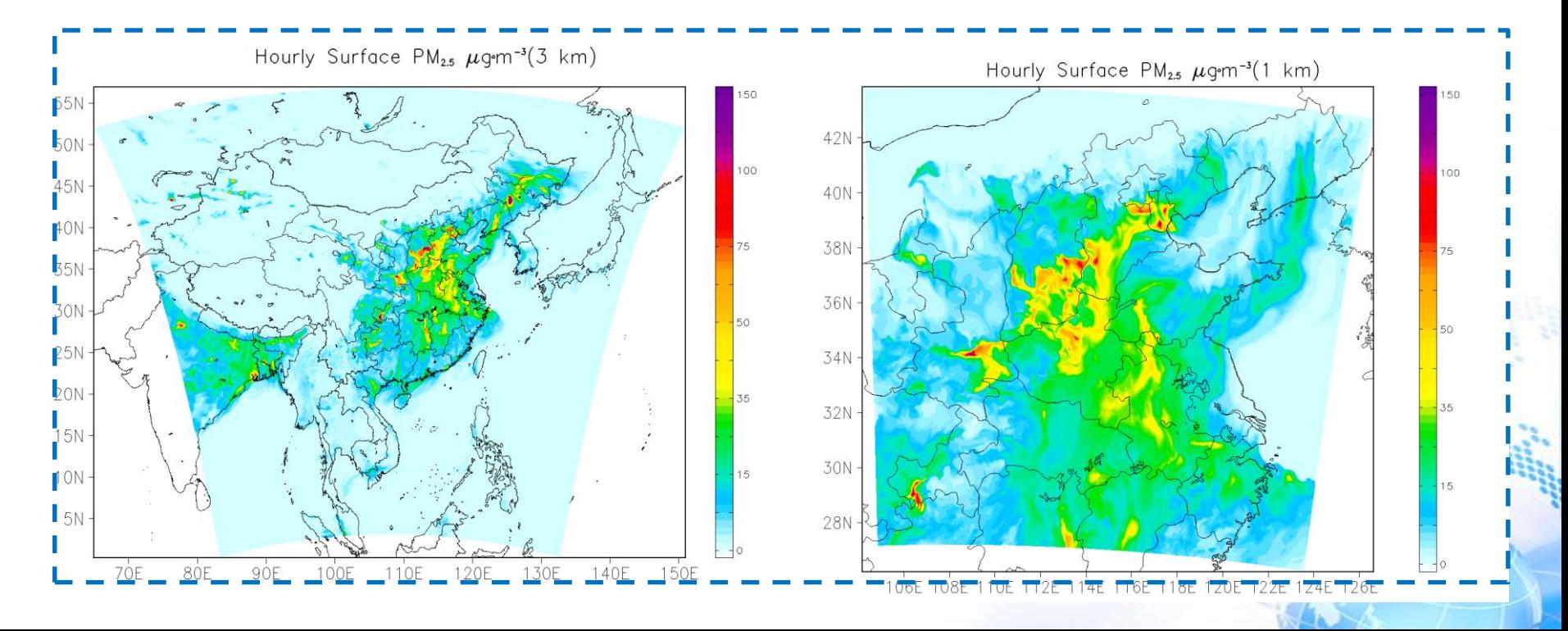

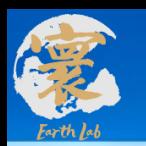

• 模式运行总时间及加速比测试

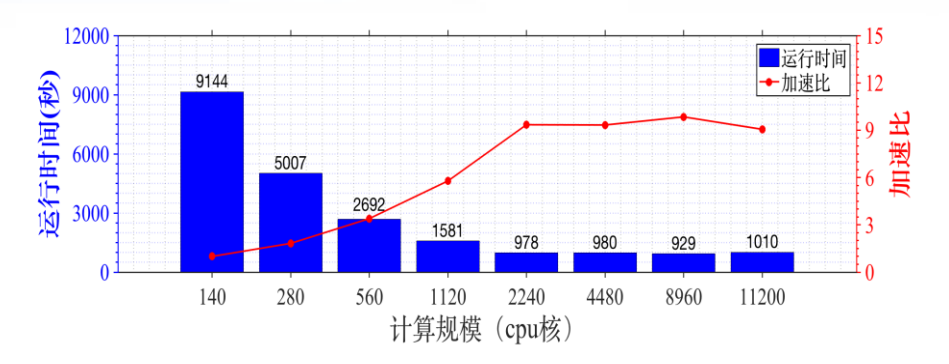

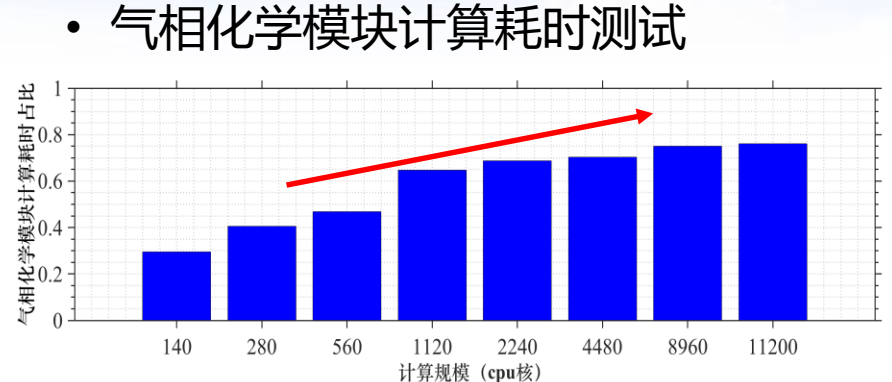

• 边界通信开销测试

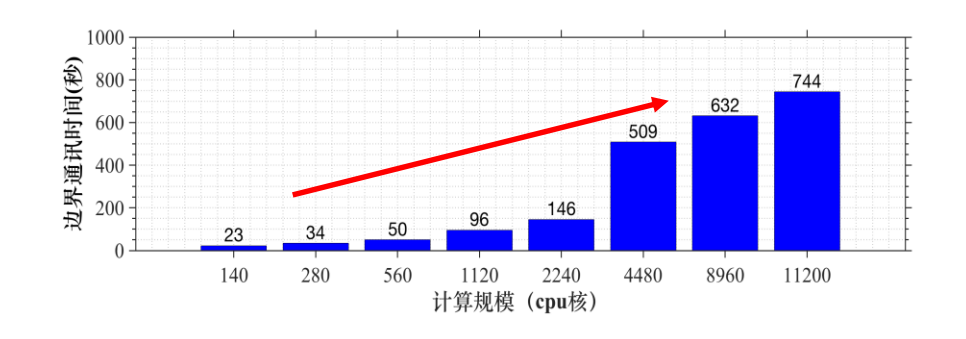

 影响模式并行可拓展度的主要因素为**MPI 边界通信开销大、气相化学模块计算负载 不均衡。**

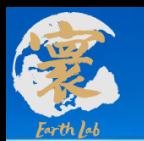

#### **CPU并行加速模块**

#### **系统模式分区方式优化和扩展:**

- 并行分区采用自动分区方式;
- 增加了分区方式优化算法推荐的分区方式;
- 也可以进行人为给定x,y两个方向的分区数;

核心数60,二维可能的分配方案:

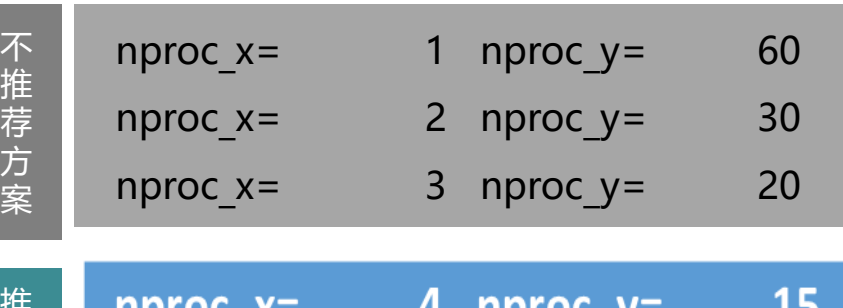

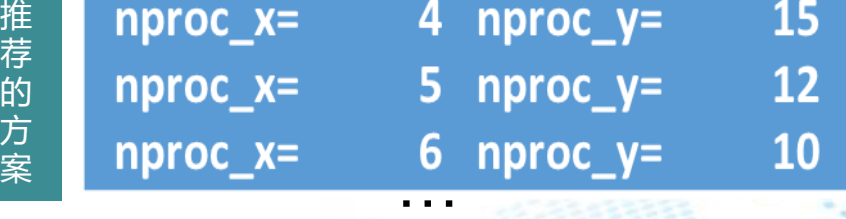

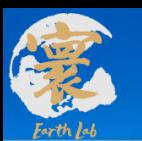

**CPU并行加速模块**

• 通过**数据打包、压缩**的方式减少MPI通信次数和通信量;

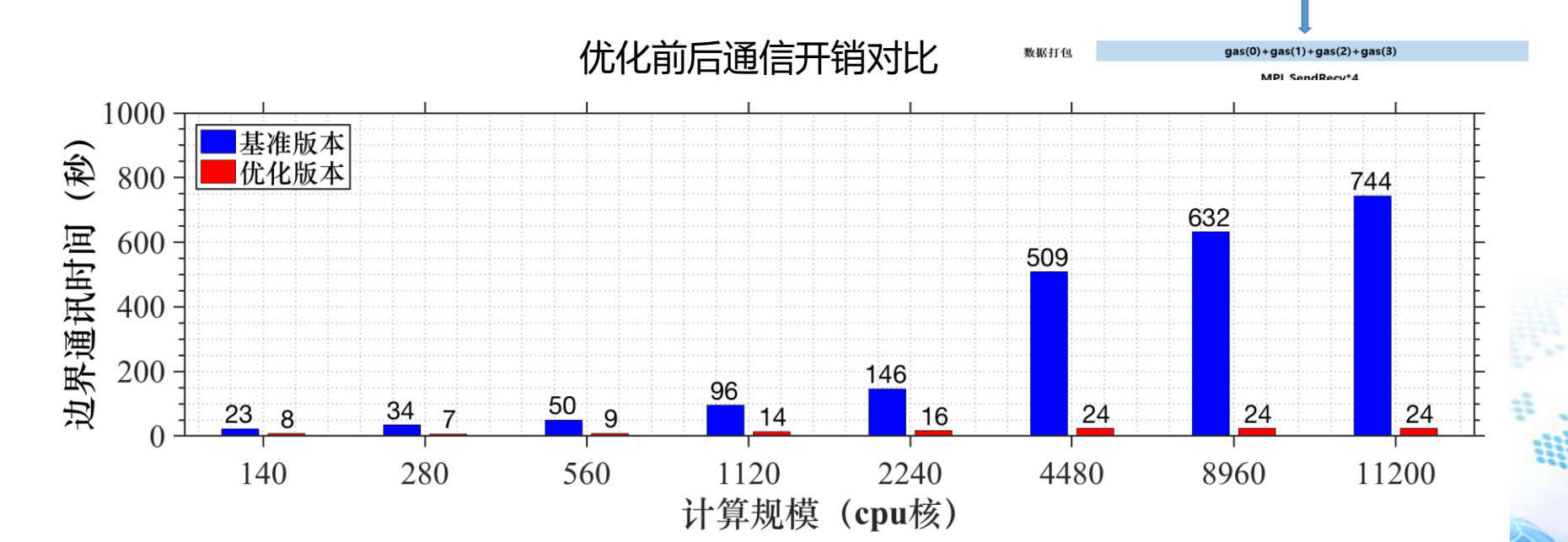

数据布

 $\text{max}(0)$ 

 $\textsf{aas}(1)$ 

 $\text{gas}(2)$ 

SendRecv\*4 MPI SendRecv\*4 MPI SendRecv\*4 <mark>MPI SendRecv\*4</mark>

 $\cos(3)$ 

√ MPI通信优化后, 当运行规模拓展至4000核以上, 通信开销基本不随核数变化

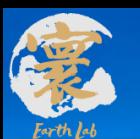

#### **CPU并行加速模块**

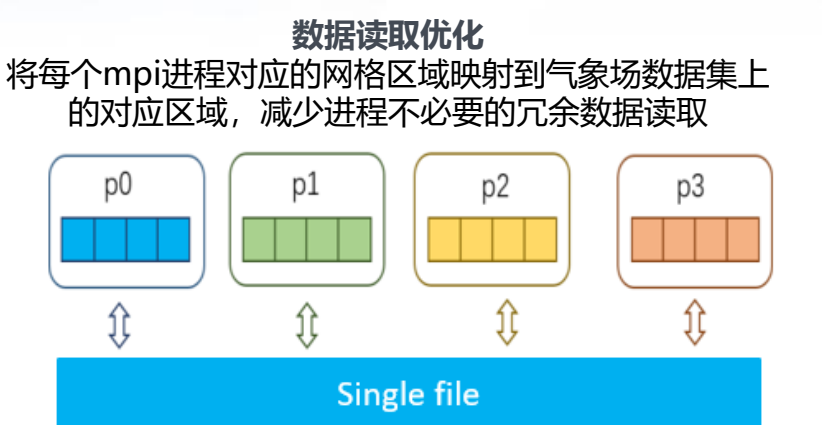

#### **采用异构输出方式** 优化系统中多变量、大数据量的数据输出 合并为一次输出,并支持netcdf格式

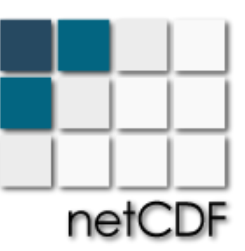

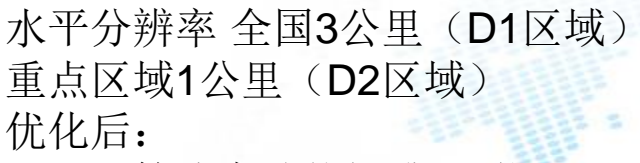

计算速度总体提升**2.7**倍 数据读写加速12.5倍 耗时约 0.7小时/模式天

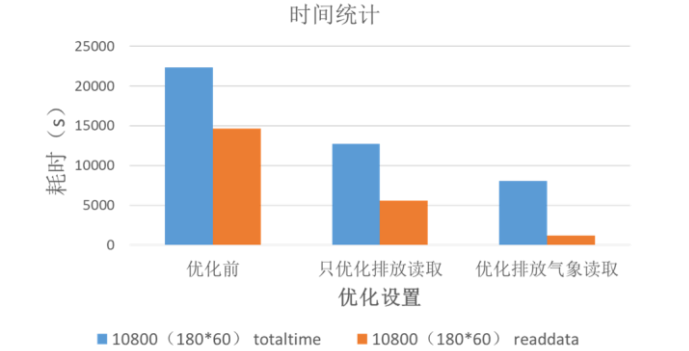

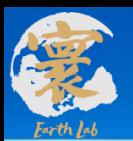

# LSODE求解器计算量大,气相化学模块成为了NAQPMS系统的效率瓶颈

## CPU-GPU异构计算方法

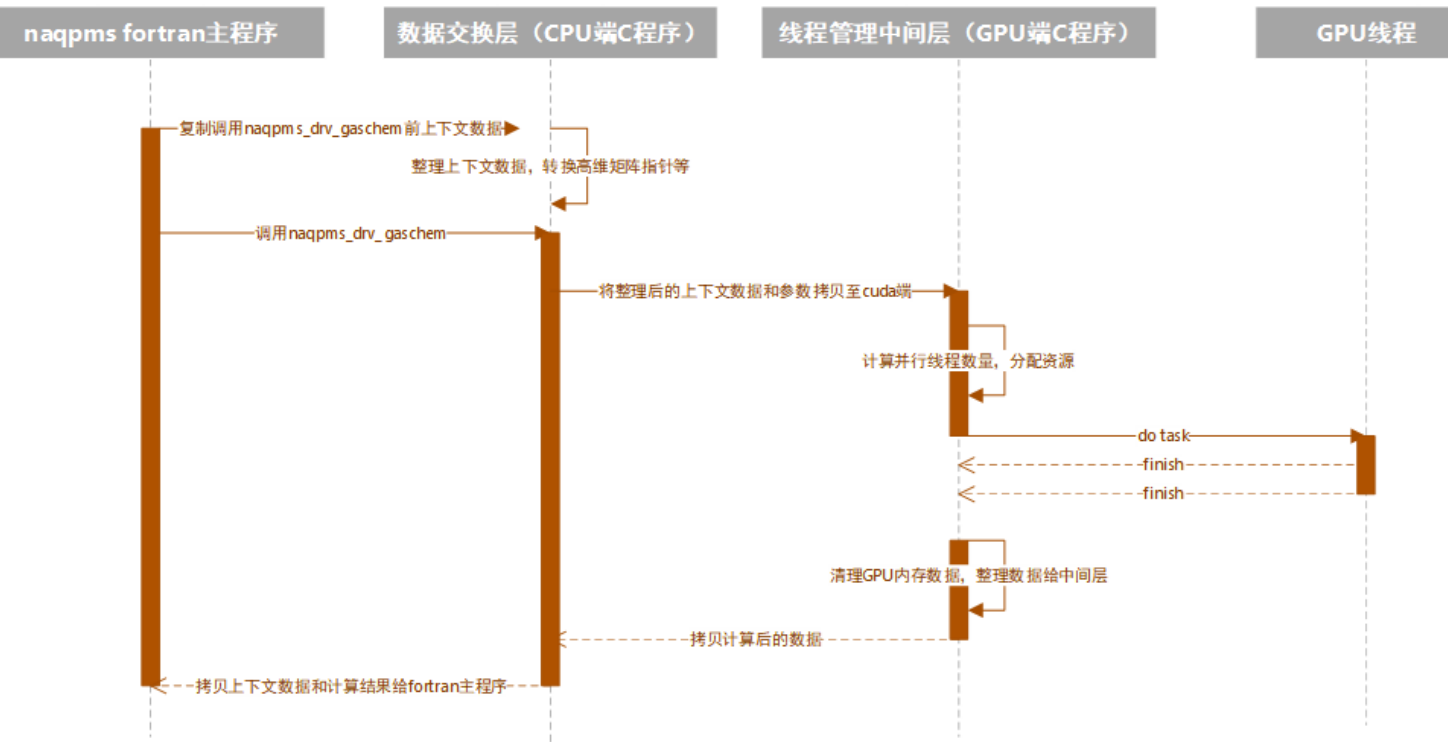

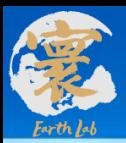

# 二、地球模拟器系统环境介绍 和Linux基础

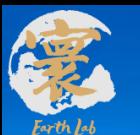

## **地球模拟器系统环境介绍**

**地球模拟器硬件环境:**

#### 国产x86硬件;

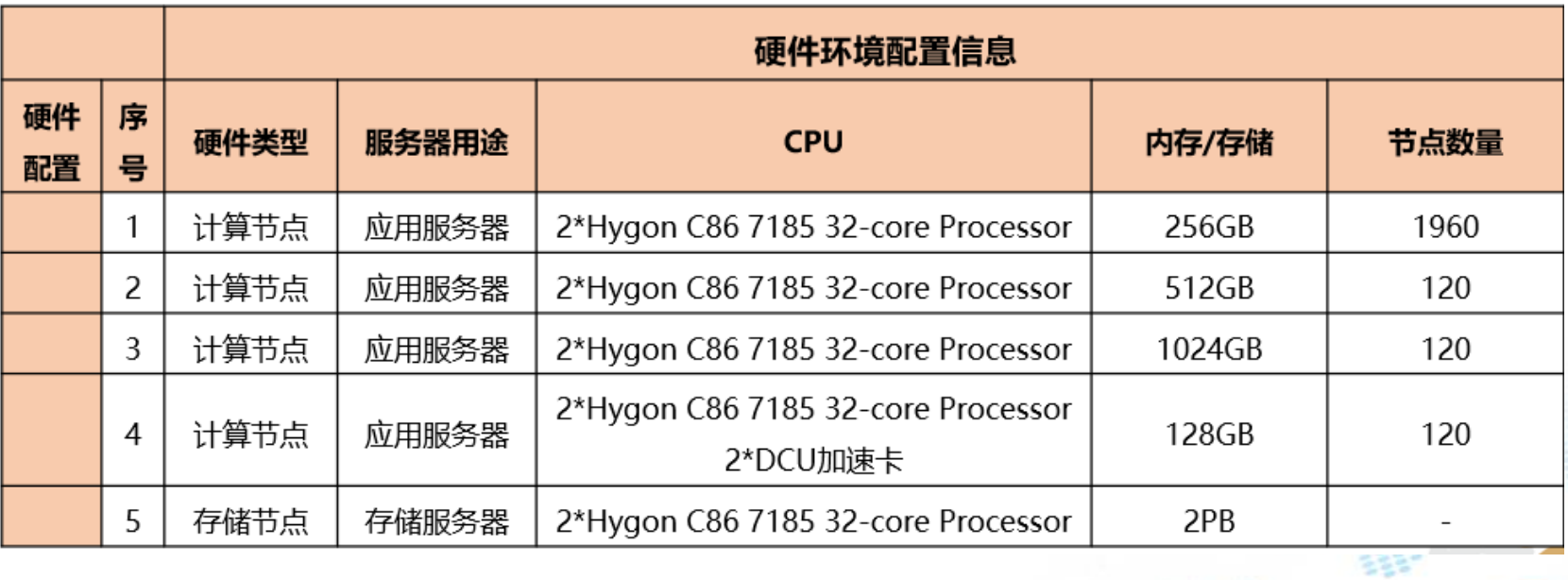

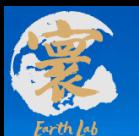

## **地球模拟器系统环境介绍**

## **地球模拟器软件环境**

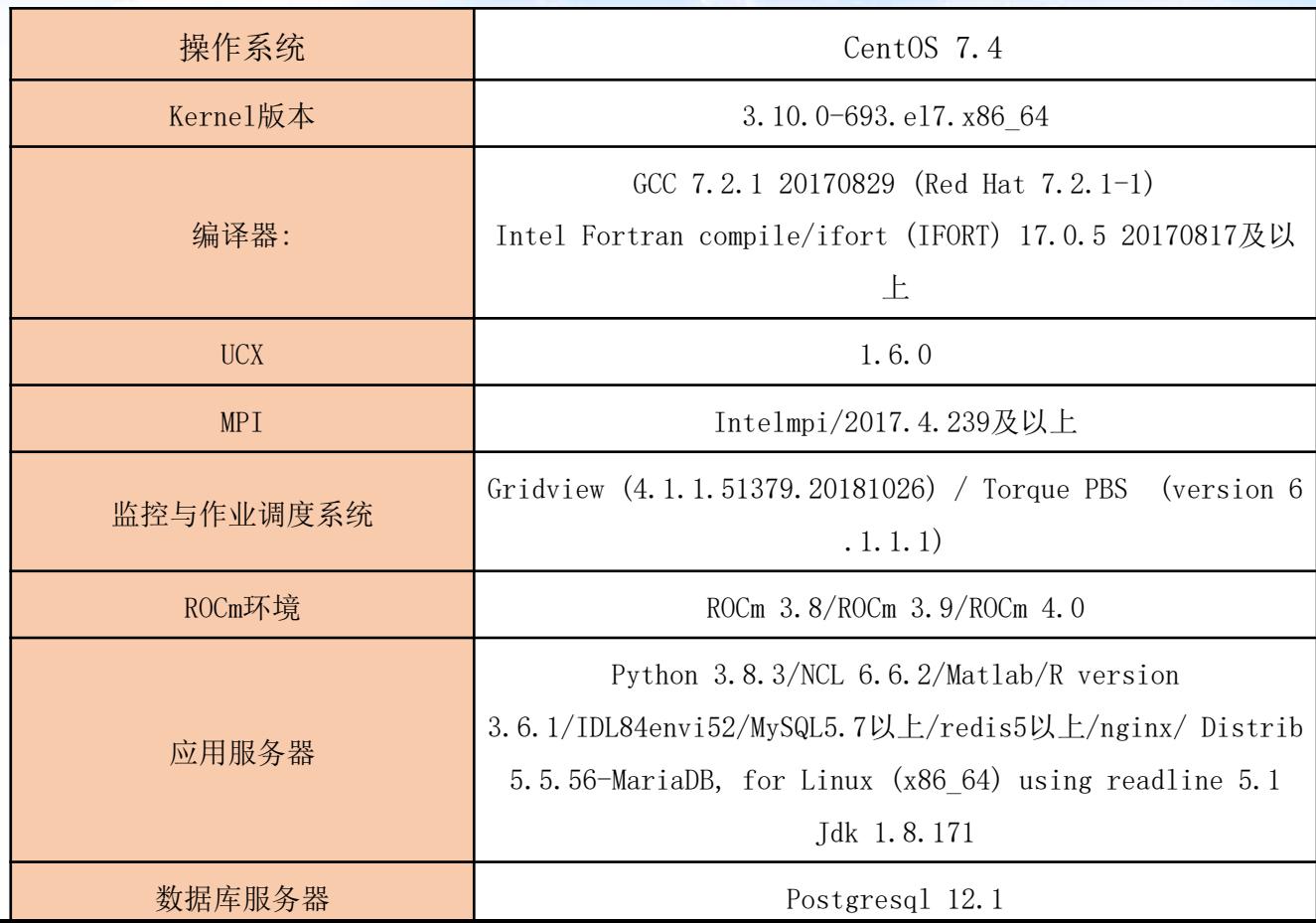

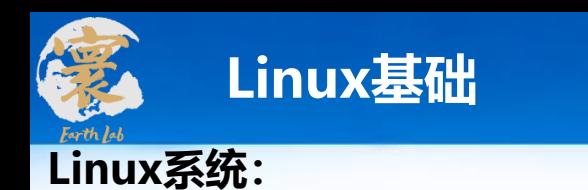

## Linux,全称GNU/Linux,免费使用、自由传播;

- 安全, 稳定;
- 服务器和HPC领域主流系统;

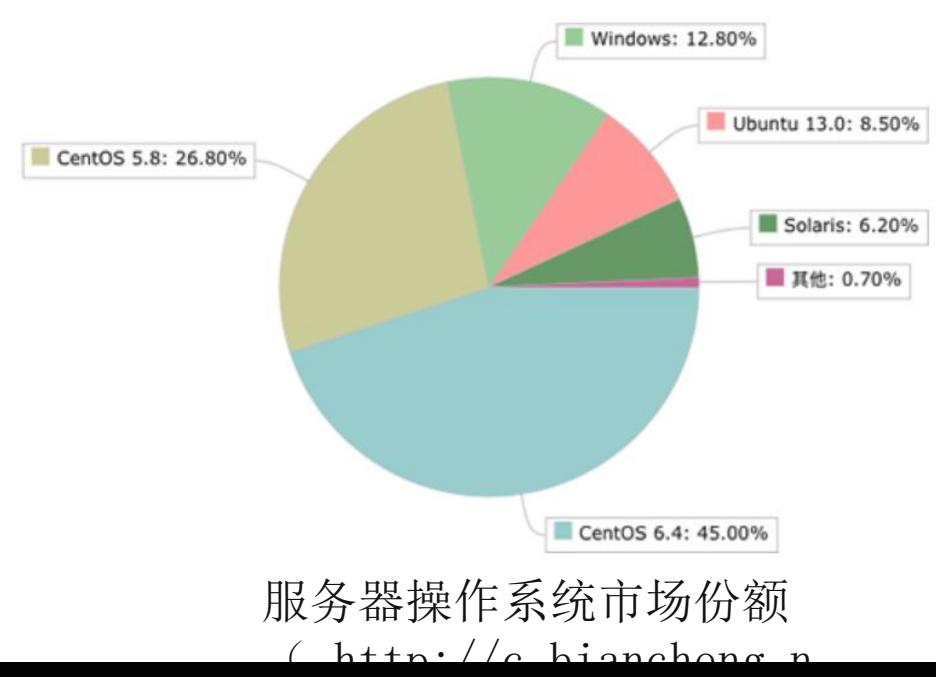

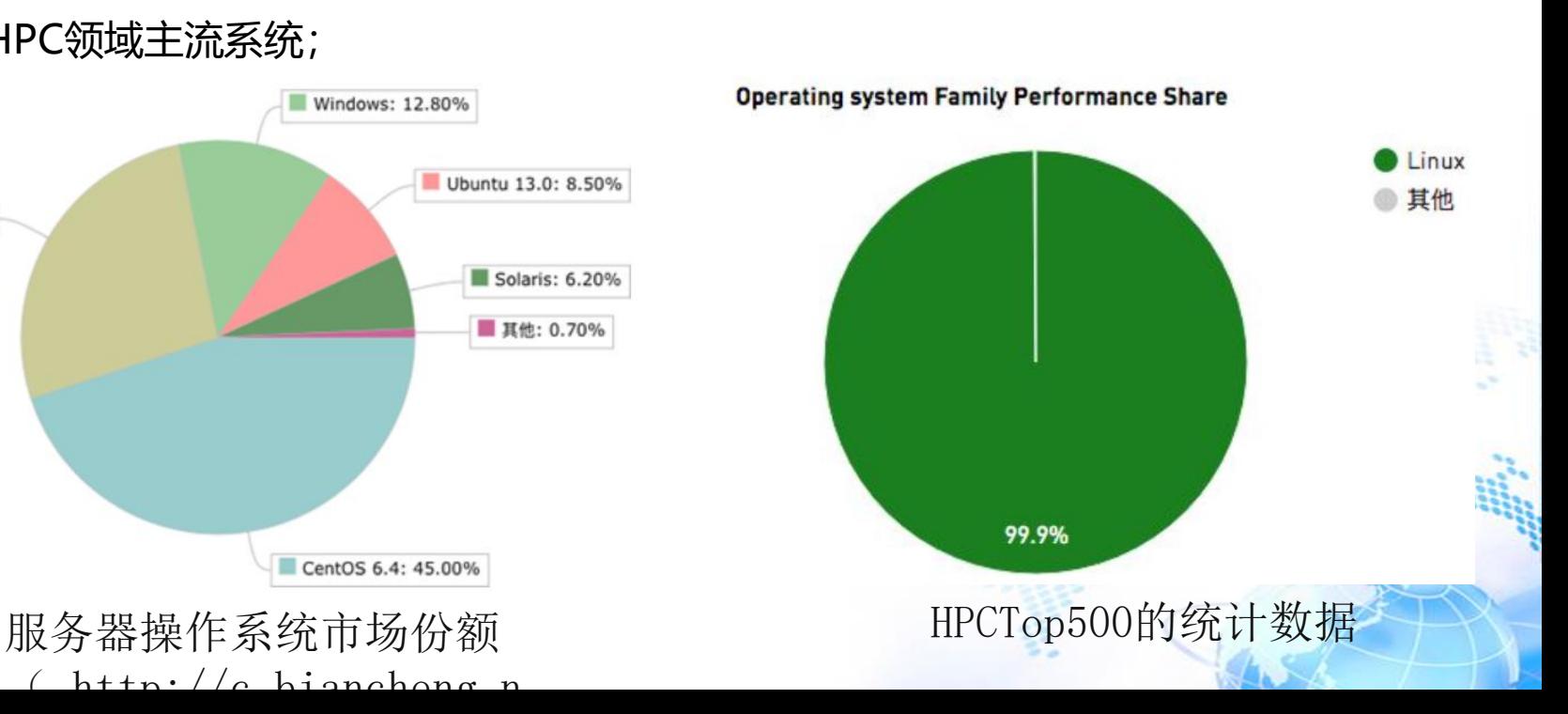

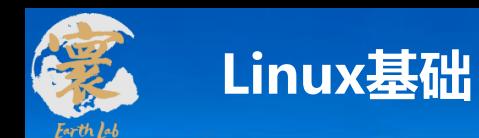

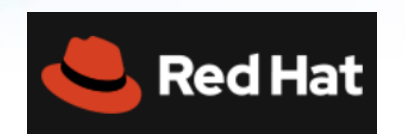

## **Linux有多个发行版本**

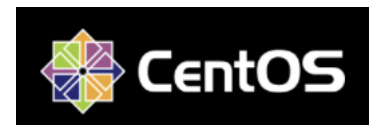

## **CentOS系统:**

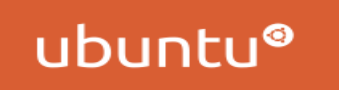

**GLO SUSE** 

◆ 源于Red Hat Enterprise Linux (RHEL) 依照开放源代 码(大部分是GPL开源协议)规定释出的源码所编译而

## 成、自由传播;

- ◆ 硬件驱动等支持较好;
- ◆ 历史因素;

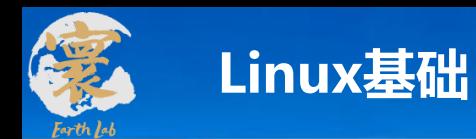

## **Linux系统:**

- ◆ —切都是文件;
- ◆ 系统中拥有小型,单一用途的程序。(一个个单独的命令);
- ◆ 当遇到复杂任务,通过不同功能用途的程序组合起来完成;
- ◆ 避免令人困惑的用户界面(Linux命令行更好用,更稳定);
- 配置文件都存储在文本中,方便增删改查;
- ◆ 不在乎后缀名, 有没有都无所谓 (不是通过后缀名来定义文件的类型) 。

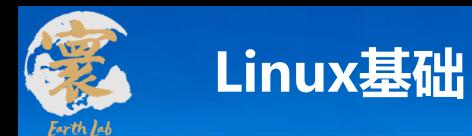

**Linux常用命令:**

- pwd命令——显示用户当前目录的完整路径
- ◆ cd命令——切换工作目录
- 相对路径和绝对路径
- 绝对路径是以根(/)开头的路径,无论文件在哪都能准确找到 如:cd /opt 相对路径是以当前路径为起点往下找文件
- $\overline{y}$ : cd ../opt

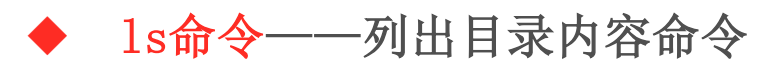

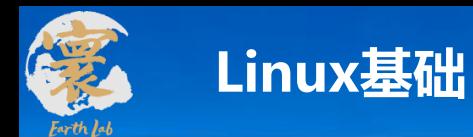

## **Linux常用命令:**

- mkdir ——建立新文件夹
- ◆ touch命令——创建新文件命令(文件内容为空)
- ◆ cp命令——复制文件或目录命令
- ◆ rm命令——删除文件或目录命令
- ◆ mv命令——移动文件或目录命令
- ◆ 1n -- 创建链接文件

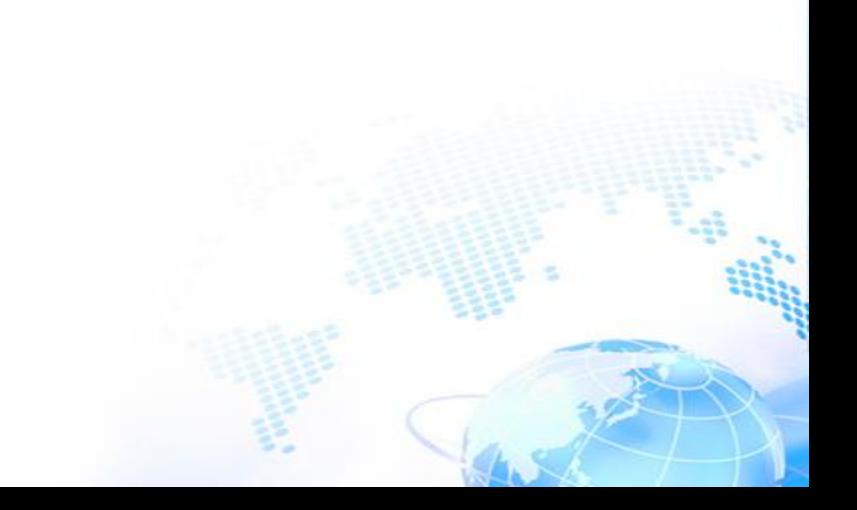

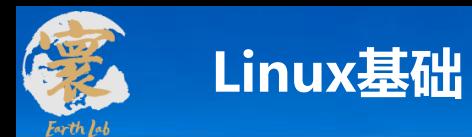

## **Linux常用命令:**

- alias——设置别名
- export——设置别名
- ◆ du——显示当前目录及其子目录所占空间大小
- which——查找命令文件存放目录
- find——查找文件或目录
- ◆ grep ——查找文本文件内容

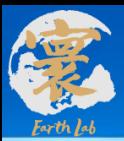

# 三、参数配置和分系统编译

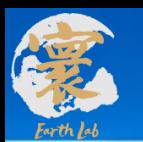

**运行和使用本系统软件所需要基础支持软件**

- 操作系统: CentOS Linux release 7.6.1810 (Core)
- Fortran编译器: Intel Fortran compile/ifort (IFORT) 17.0.5 20170817及以上
- Intelmpi/2017.4.239及以上 或者 与之兼容的 hpcx 编译器2.7.4以上版本
- netcdf等库
- vi/vim等文件文档查看软件
- make等程序编译命令软件
- GrADS/NCL等数据处理绘图软件

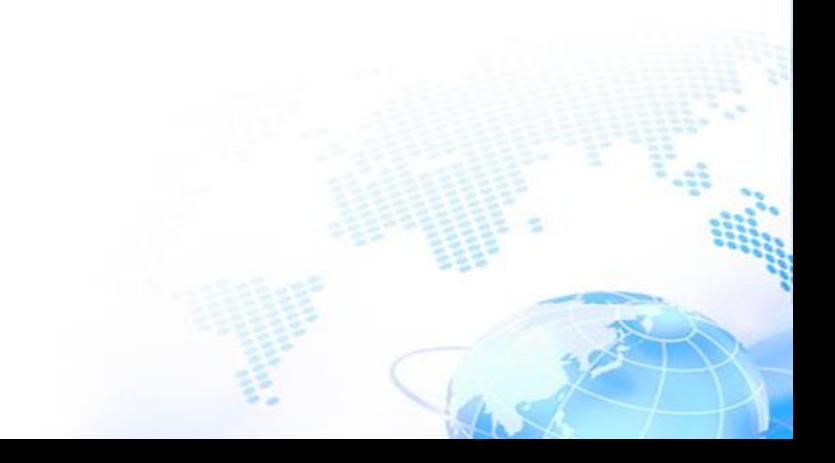

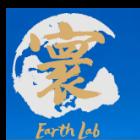

**支持软件的环境配置**

● Fortran编译器和mpi环境配置

module purge module load compiler/intel/2017.5.239 module load mpi/intelmpi/2017.4.239

netcdf环境配置

module load mathlib/libpng/intel/1.2.12 module load mathlib/jasper/intel/1.900.1 module load mathlib/hdf5/intel/1.8.20 module load mathlib/netcdf/intel/4.4.1

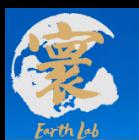

### **参数配置和分系统编译**

#### **支持软件的环境配置**

ncl环境配置

module load apps/ncl\_ncarg/6.3.0

GrADS环境配置

GRADS=/data/tangxiao/yuff/yufenfen/software PATH=\${GRADS}/grads-2.0.a8/bin:\$PATH export export GADDIR=\${GRADS}/grads-2.0.a8/dat GASCRP=\${GRADS}/grads-2.0.a8/lib export

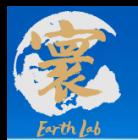

### **参数配置和分系统编译**

**获取区域高精度大气污染模式分系统**

登录地球模拟器VPN

/data/tangxiao/高精度大气污染模式系统/system/Core

```
通过ssh 连接到 密云服务器 10.64.201.*
```

```
目前有v1.0 到 v1.6 多个版本
```
[tangxiao@login02 ~]\$ cd /data/tangxiao/高精度大气污染模式系统/system [tangxiao@login02 system]\$ ls Core Doc Pre Sample Tool 第一步\_请阅读本说明.txt.md

```
[tangxiao@login02 Core]$ ls
gnagpms
GNAQPMS v1.5.0
GNAQPMS v1.5.0.tar.gz
                                                   other
GNAQPMS_v1.5.2.4.2_for_simulationgroup_sm.tar.gz
GNAQPMS v1.6.0
```
GNAQPMS v1.6.1 GNAQPMS v1.6.1.tar.gz region\_highres\_airpollution.v1.0 src\_region\_highres\_airpollution\_v1.1.tar.gz

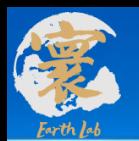

**获取区域高精度大气污染模式分系统**

● 项目上提供的光盘

创建系统挂载点mkdir /mnt/cdrom ;

挂载镜像mount -t iso9660 -o loop /dev/cdrom /mnt/cdrom

## 将【区域高分辨率大气污染模式】目录复制出来:

在Linux命令行输入命令: cp -ar 区域高分辨率大气污染模式 .

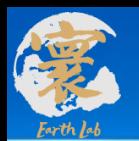

#### **编译区域高精度大气污染模式分系统**

3) 进入test/src, 执行make

### 1)在Linux命令行输入如下命令 mkdir test 建立测试算例文件夹

### 2)把高精度大气污染模式源代码复制到test/中

- [tangxiao@login01 Core]\$ cd region\_highres\_airpollution.v1.0 [tangxiao@login01 region highres atrpollution.v1.0]\$ ls
- basic makefile nagpms.input nagpms.input sm 31km phys chem proc README.md README.nagpms.namelist
- [tangxiao@login01 region highres airpollution.v1.0]\$ make mpiifort -03 -cpp -DTIME OPT -DVEC OPT -DKNL OPT -DOPT CBMZ -DOUT SIMP26 -DTIMING -I./phys chem pro c/other/gaschem -I./phys chem proc/other/mbe -I/public/software/mpi/intelmpi/2017.4.239/intel64/bin/inclu de64 - I./phys\_chem\_proc/other/include - I./phys\_chem\_proc/other/apm\_phys\_box/src - I./phys\_chem\_proc/other/ apm dyn - ip - traceback -w - ftz - fno-alias - fno-fnalias - q - safe cray ptr - convert big endian - c bas ic/nagpms glbrun.f90 -o basic/nagpms glbrun.o
- mpiifort -03 -cpp -DTIME OPT -DVEC OPT -DKNL OPT -DOPT CBMZ -DOUT SIMP26 -DTIMING  $-I.$  /phys chem pro c/other/gaschem -I./phys chem proc/other/mbe -I/public/software/mpi/intelmpi/2017.4.239/intel64/bin/inclu de64 -I./phys chem proc/other/include -I./phys chem proc/other/apm phys box/src -I./phys chem proc/other/ apm dyn -ip -traceback -w -ftz -fno-alias -fno-fnalias -q -safe cray ptr -convert big endian -c bas ic/nagpms file.f90 -o basic/nagpms file.o
- mpiifort -03 -cpp -DTIME OPT -DVEC OPT -DKNL OPT -DOPT CBMZ -DOUT SIMP26 -DTIMING -I./phys chem pro c/other/gaschem -I./phys chem proc/other/mbe -I/public/software/mpi/intelmpi/2017.4.239/intel64/bin/inclu de64 -1./phys chem proc/other/include -1./phys chem proc/other/apm phys box/src -1./phys chem proc/other/ apm dyn - ip -traceback -w -ftz -fno-alias -fno-fnalias -g -safe cray ptr -convert big endian -c bas ic/nagpms time.f90 -o basic/nagpms time.o
- mpiifort -03 -cpp -DTIME OPT -DVEC OPT -DKNL OPT -DOPT CBMZ -DOUT SIMP26 -DTIMING -I./phys chem pro c/other/gaschem -I./phys chem proc/other/mbe -I/public/software/mpi/intelmpi/2017.4.239/intel64/bin/inclu de64 -I./phys chem proc/other/include -I./phys chem proc/other/apm phys box/src -I./phys chem proc/other/ apm dyn - ip -traceback -w -ftz -fno-alias -fno-fnalias -g -safe cray ptr -convert big endian -c ic/nagpms species.f90 -o basic/nagpms species.o
- mpiifort -03 -cpp -DTIME OPT -DVEC OPT -DKNL OPT -DOPT CBMZ -DOUT SIMP26 -DTIMING  $-I.$  /phys chem pro c/other/gaschem -I./phys chem proc/other/mbe -I/public/software/mpi/intelmpi/2017.4.239/intel64/bin/inclu de64 -I./phys chem proc/other/include -I./phys chem proc/other/apm phys box/src -I./phys chem proc/other/

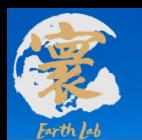

#### **编译区域高精度大气污染模式分系统**

### 4)检查是否正确生成所需要的高精度大气污染模式的可执行文件

proc/aqchem/aq chem.o phys chem proc/inorganic aer/inorganic aer.o phys chem proc/wetdep/wet dep.o phys chem proc/soa/soa.o phys chem proc/aod/aod.o basic/naqpms prep.o basic/naqpms post.o basic/naqpms calc.o basic/naqpms free.o basic/main.o phys chem proc/other/model/inout.o phys chem proc/other/model/model.o ph ys chem proc/other/model/sub rd gridinfo.o phys chem proc/other/model/sub rd monthly oxidants.o phys chem proc/other/model/adv hori.o phys chem proc/other/model/adv hori ds.o phys chem proc/other/model/adv vert 2.o phys chem proc/other/model/dif hort.o phys chem proc/other/model/dif vert.o phys chem proc/other/mode l/DryVel.o phys chem proc/other/model/setboundary.o phys chem proc/other/model/setboundtop1.o phys chem p roc/other/model/termbal.o phys chem proc/other/model/termballi.o phys chem proc/other/model/getboundary.o phys chem proc/other/model/clddiagt.o phys chem proc/other/model/convmix.o phys chem proc/other/model/st rtmix.o phys chem proc/other/model/dif vert conv.o phys chem proc/other/model/diffus.o phys chem proc/oth er/model/diffus ds.o phys chem proc/other/model/vdiffimp.o phys chem proc/other/model/vdiffimp ds.o phys chem proc/other/model/trdiag.o phys chem proc/other/model/trdiag ds.o phys chem proc/other/model/tropause .o phys chem proc/other/model/diffu vert.o phys chem proc/other/model/calfconv.o phys chem proc/other/mod el/calmol.o phys chem proc/other/model/eddyz.o phys chem proc/other/model/convect43c.o phys chem proc/oth er/model/drydep gas.o phys chem proc/other/model/drydep aer.o phys chem proc/other/model/drydep aer old.o phys chem proc/other/model/drydep dust.o phys chem proc/other/model/GETDU.o phys chem proc/other/model/M  $0.0015.$  o phys chem proc/other/model/ALLD.o phys chem proc/other/ageous/GETCLOUDDEPTH.o phys chem proc/other /aqeous/AQUEOUS.o phys\_chem\_proc/other/aqeous/raqchem.o phys\_chem\_proc/other/aqeous/hlconst.o phys\_chem\_p roc/other/aqeous/hlindex.o phys chem proc/other/aqeous/WETDEP GAS.o phys chem proc/other/aqeous/scavrat.o phys chem proc/other/aqeous/WETDEP AER.o phys chem proc/other/aqeous/WETDEP AER old.o phys chem proc/oth er/mark/diffus mark.o phys chem proc/other/mark/vdiffimp mark.o phys chem proc/other/mark/trdiag mark.o p hys chem proc/other/mark/clddiagf mark.o phys chem proc/other/mark/convmix mark.o phys chem proc/other/ma rk/strtmix mark.o phys chem proc/other/mark/diffu vert mark.o phys chem proc/other/mark/inout2.o phys che m proc/other/mark/adv hori mark2.o phys chem proc/other/mark/adv vert2 mark.o phys chem proc/other/mark/d if hori mark.o phys chem proc/other/mark/dif vert mark.o phys chem proc/other/mark/dif vert conv mark.o p hys chem proc/other/mark/chemprod.o phys chem proc/other/gaschem/Jday.o phys chem proc/other/gaschem/CALC LF.o phys chem proc/other/gaschem/CALCLDOPD.o phys chem proc/other/gaschem/cbmz.o phys chem proc/other/ga schem/chemope.o phys chem proc/other/gaschem/Hetero.o phys chem proc/other/gaschem/Feevolution.o phys che m proc/other/mbe/gas data.o phys chem proc/other/mbe/Hetero.o phys chem proc/other/mbe/cbmz.o phys chem p roc/other/mbe/nagpms drv gaschem.o phys chem proc/other/aerosol/ISOCOM.o phys chem proc/other/aerosol/ISO FWD.o phys chem proc/other/aerosol/ISOREV.o phys chem proc/other/aerosol/ISRPINTR.o phys chem proc/other/ aerosol/SOAP.o phys chem proc/other/aerosol/EXT.o phys chem proc/other/aerosol/GETVIS.o -o region highre s airpollution.v1.0.exe

mv region highres airpollution.v1.0.exe ../ [tangxiao@login01 region highres airpollution.v1.0]\$

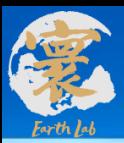

# 四、分系统大气污染预报模拟 基本操作流程

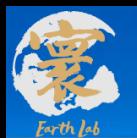

#### **1.建立一个测试案例**

### 1)一个典型的大气污染预报测试案例

[tangxiao@login01 test]\$ ls datagrid draw emit input naqpms.input out post region highres airpollution.v1.0.exe run.slurm

1.输入:

datagrid/ 地理静态数据

input/ 气象数据

emit/排放数据

namelist.input 参数输入

2.可执行文件:

region\_highres\_airpolluti

on.v1.0.exe

GNAQPMS\_v1.6.0.exe

3.提交脚本: run.slurm

4.输出:

out/ 大气污染预报输出

5. 后处理:

post/

6.绘图 draw/

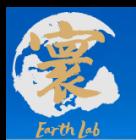

#### **1.建立一个测试案例**

1) datagrid 文件内容:网格间距、经纬度、土地利用类型等数据[tangxiao@login02 datagrid]\$ ls d01.ctl d02.ctl wrfd01.dat wrfd02.dat

dset ^wrfd01.dat options byteswapped undef  $1. e30$ title OUTPUT FROM GEOGRID V3.5.1 3000.000 pdef 1999 1999 lcc 30.000 108.000 1000.000 1000.000 45.00000 15.00000 108.00000 3000.000 xdef 6365 linear 64.99201 0.01351351 ydef 4195 linear 0.26457 0.01351351 zdef **20 linear 1 1** 1 linear 00z01jan2000 1hr tdef **VARS** 8  $dx$ 20 99 Data for Data for dy 20 99 20 99 Data for  $dz$ heiz 20 99 Data for 99 ter  $\boldsymbol{\Theta}$ ter **XLAT** 99 0 ter **XLONG** A 99 ter land 99 land Θ **FUELISTIC** 

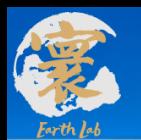

#### 2) input 文件内容:WRF等模式输出的气象数据

[tangxiao@login02 input]\$ cd /public/home/tangxiao/data tangxiao/高精度大气污染模式系统/system/Sample/test2/i nput/202103

[tangxiao@login02 202103]\$ ls

**1.建立一个测试案例**

wrfd01 2021-03-10 12.dat wrfd01 2021-03-12 01.dat wrfd02 2021-03-10 13.dat wrfd02 2021-03-12 02.dat wrfd01 2021-03-10 13.dat wrfd01 2021-03-12 02.dat wrfd02 2021-03-10 14.dat wrfd02 2021-03-12 03.dat wrfd01 2021-03-10 14.dat wrfd01 2021-03-12 03.dat wrfd02 2021-03-10 15.dat wrfd02 2021-03-12 04.dat wrfd02 2021-03-10 16.dat wrfd02 2021-03-12 05.dat wrfd01 2021-03-10 15.dat wrfd01 2021-03-12 04.dat wrfd01 2021-03-10 16.dat wrfd01 2021-03-12 05.dat wrfd02 2021-03-10 17.dat wrfd02 2021-03-12 06.dat wrfd01 2021-03-10 17.dat wrfd01 2021-03-12 06.dat wrfd02 2021-03-10 18.dat wrfd02 2021-03-12 07.dat wrfd01 2021-03-10 18.dat wrfd01 2021-03-12 07.dat wrfd02 2021-03-10 19.dat wrfd02 2021-03-12 08.dat wrfd01 2021-03-10 19.dat wrfd01 2021-03-12 08.dat wrfd02 2021-03-10 20.dat wrfd02 2021-03-12 09.dat wrfd01 2021-03-10 20.dat wrfd01 2021-03-12 09.dat wrfd02 2021-03-10 21.dat wrfd02 2021-03-12 10.dat wrfd01 2021-03-10 21.dat wrfd01 2021-03-12 10.dat wrfd02 2021-03-10 22.dat wrfd02 2021-03-12 11.dat wrfd01\_2021-03-10\_22.dat wrfd01\_2021-03-12\_11.dat wrfd02\_2021-03-10\_23.dat wrfd02 2021-03-12 12.dat wrfd01 2021-03-10 23.dat wrfd01 2021-03-12 12.dat wrfd02\_2021-03-11\_00.dat wrfd02 2021-03-12 13.dat

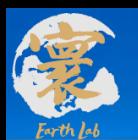

#### **1.建立一个测试案例**

### 2) input 文件内容:WRF等模式输出的气象数据ctl

PS

 $\mathbf{O}$  $0<sup>c</sup>$ OR

SM

SN **RA RA** Sh

**RM** PB **TA** 

**D**<sub>r</sub>

tk rh cι cl

rh

**S**r

多层变量:U、V、Plev、TK、RH、QVAPOR(水汽)、

QCLOUD (云水)、QRAIN (雨水)、

RAINCON、RAINNON;

下垫面相关: SOILT、SOILRH、SEAICE、FSOIL (土壤类型)、

FVEG (植被比例)、FSNOW (雪深);

单层变量:T2、RH2、PSFC、U10、V10、SWDOWN、

UST、RMOL、PBLH

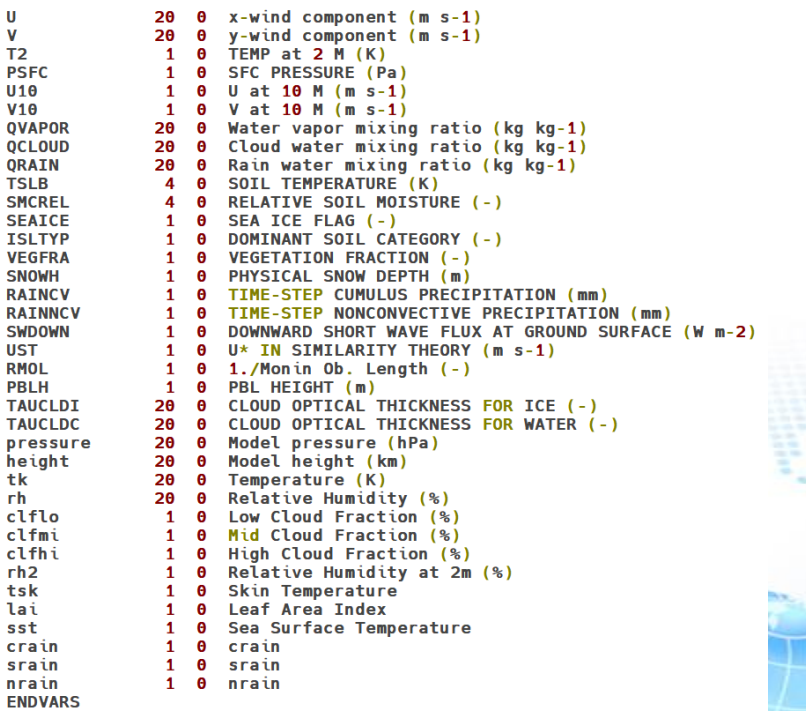

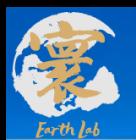

#### **1.建立一个测试案例**

```
3) emit 文件内容
```

```
[tangxiao@login02 emit]$ ls
data.emit
```

```
[tangxiao@login02 emit]$ ls data.emit/emitgrid 03.d*
data.emit/emitgrid 03.d1 data.emit/emitgrid 03.d2
```

```
[tangxiao@login02 emis]$ ls
emis.total.2021121612.d1
emis.total.2021121613.d1
emis.total.2021121614.d1
emis.total.2021121615.d1
emis.total.2021121616.d1
emis.total.2021121617.d1
emis.total.2021121618.d1
emis.total.2021121619.d1
```

```
emis.total.2022012714.d1
emis.total.2022012715.d1
emis.total.2022012716.d1
emis.total.2022012717.d1
emis.total.2022012718.d1
emis.total.2022012719.d1
emis.total.2022012720.d1
emis.total.2022012721.d1
```
emis.total.2022031016.d1 emis.total.2022031017.d1 emis.total.2022031018.d1 emis.total.2022031019.d1 emis.total.2022031020.d1 emis.total.2022031021.d1 emis.total.2022031022.d1 emis.total.2022031023.d1

emis.total.2022042118.d1 emis.total.2022042119.d1 emis.total.2022042120.d1 emis.total.2022042121.d1 emis.total.2022042122.d1 emis.total.2022042123.d1 emis.total.2022042200.d1 emis.total.2022042201.d1

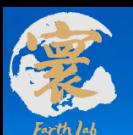

#### **1.建立一个测试案例**

3) emit

排放文件ctl

TITLE datagrid for domain d01 UNDEF -9999.000000 **OPTIONS byteswapped** pdef 1999 1999 lcc 30.00 108.00 1000.00 1000.00 15.00 45.00 108.00 3000.00 3000.00 xdef 6365 linear 64.99201 0.01351351 vdef 4195 linear 0.26457 0.01351351 ZDEF 20 LINEAR 1 1 TDEF 1 LINEAR 12Z15JUL2019 1hr **VARS 25** ALD2 20 99 ALD2 emis data from MFTC. CH4 20 99 CH4 emis data from MEIC. CO 20 99 CO emis data from MEIC. C2H4 20 99 C2H4 emis data from MEIC. C2H6 20 99 C2H6 emis data from MEIC. ANOL 20 99 ANOL emis data from MEIC. HCHO 20 99 HCHO emis data from MEIC. OLEI 20 99 OLEI emis data from MEIC. ISOP 20 99 ISOP emis data from MEIC. MEOH 20 99 MEOH emis data from MEIC. NH3 20 99 NH3 emis data from MEIC. HONO 20 99 HONO emis data from MEIC. NO 20 99 NO emis data from MEIC. NO2 20 99 NO2 emis data from MEIC. OLET 20 99 OLET emis data from MEIC. PAR 20 99 PAR emis data from MEIC. SO2 20 99 SO2 emis data from MEIC. H2S04 20 99 H2S04 emis data from MEIC. TERP 20 99 TERP emis data from MEIC. TOL 20 99 TOL emis data from MEIC XYL 20 99 XYL emis data from MEIC. BC 20 99 BC emis data from MEIC. PM10 20 99 PM10 emis data from MEIC. OC 20 99 OC emis data from MEIC. PM25 20 99 PM25 emis data from MEIC.

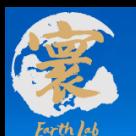

#### **1.建立一个测试案例**

### 4) naqpms.input 参数输入

#### Grids and Nest **Boundary Parameters** & nest grids & boundary conditions  $nest = 2$ . !single value number of nest domains iglobal =  $\overline{2}$ , !iglobal, 1:global 2:fix  $ratio = 3.$ !single value for all nested lavers !landuse category:1: modis 2: USGS  $imodis = 1$ .  $nzz = 20$ . !single value for z direction partitions  $nx = 1999,1800$ !array values grid number in x direction  $press = 100.$ ! the pressure of defined top boundary unit:hPa  $ny = 1999, 2850$ !array values grid number in y direction  $hh = 20000,$ ! the top height of NAQPMS domain unit:m  $nz = 20.20$ larray values grid number in z direction  $nxlo = 1,900$ larray values nest location in x direction  $nylo = 1,550$ larray values nest location in y direction Control and Physical, Chemistry model Time and Frequency & time setting & control !initial time UTC  $lqlbrun = .false.,$  $\text{i}$ year1 = 2021, !four digit year of initial time  $lqaschemsmp = .false.,$ !two digit month of initial time  $i$ month $1 = 03$ ,  $idate1 = 10$ , !two digit date of initial time  $\lambda$  lapm = .false.,  $i$ hour1 = 12, !two digit hour of initial time  $ctdway = 'bulk',$  $lagchem = .true.,$  $ntt = 72.$ !single number of run time totally unit: hour  $\texttt{lnaqpms_pso4} = .\texttt{true.}$  $n$ tbeg = 1, 1 larray number of run time at beginning  $n$ tend = 72, 72 !array number of run time at end lnagpms  $ems = .false.$ ,  $lrd$  lai = .false., dtstep syn =  $300$ ,  $300$ !array values, synchronous time step unit:second  $idifvert = 1$ , !example:  $nhfq$  updtmet = 6, 1, !array values, meteorological data update frequency  $nhfq$ \_updtmet = 1,1 !array values, meteorological data update frequency ichemgas =  $1$ ,  $n h f q$ -output = 1,1 !array values, output data frequancy  $idry = 2$ ,  $caveoutclab = 'daily',$ iopt exchng =  $1$ ,

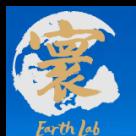

#### **1.建立一个测试案例**

### 4) naqpms.input 参数输入

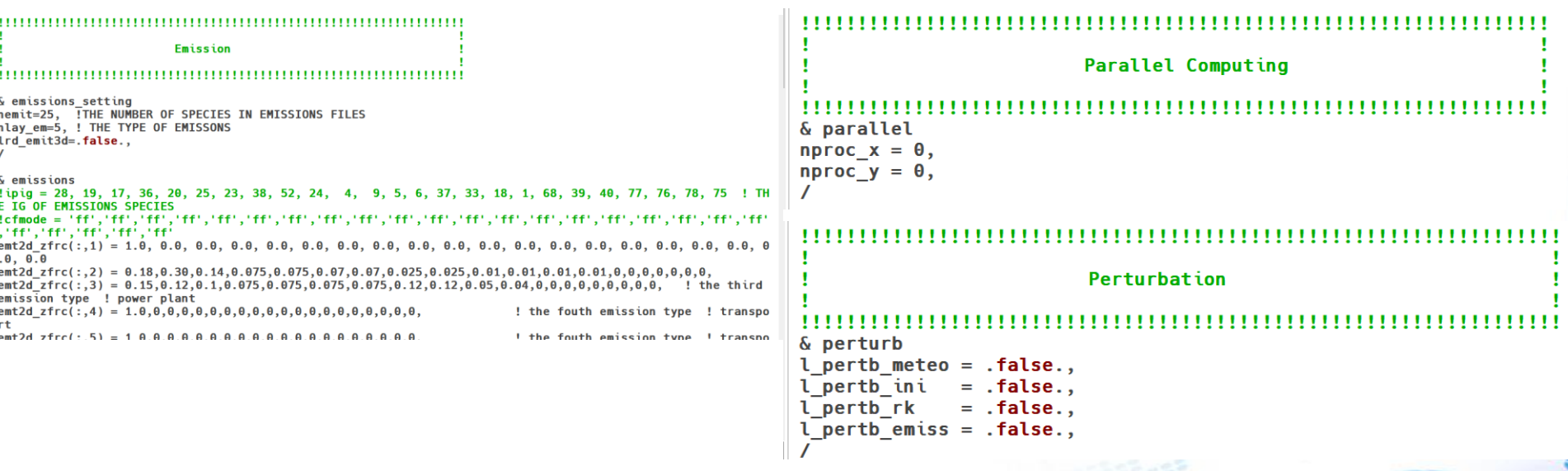

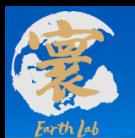

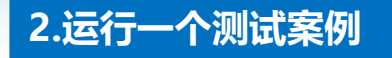

### 1) 编写提交脚本 run.slurm

```
#!/bin/bash
#SBATCH -J test 3 1
#SBATCH -p high
#SBATCH -N 180
#SBATCH -n 10800
#SBATCH --ntasks-per-node=60
#SBATCH -o log.%j
#SBATCH -e log.%j
#SBATCH --exclusive
```

```
module purge
module load compiler/intel/2017.5.239
module load mpi/intelmpi/2017.4.239
module load mathlib/netcdf/intel/4.4.1
#module load \ldots
```
export I MPI FABRICS=shm:dapl export I MPI DAPL UD=1 export I MPI DAPL UD RDMA MIXED=1 export I MPI LARGE SCALE THRESHOLD=8192 #export I MPI DAPL UD SEND BUFFER NUM=8208 #export I MPI DAPL UD RECV BUFFER NUM=8208 export I MPI DAPL UD ACK SEND POOL SIZE=8704 export I MPI DAPL UD ACK RECV POOL SIZE=8704 export I MPI DAPL UD RNDV EP NUM=2 export DAPL UCM REP TIME=8000 # REQUEST timer, waiting for REPLY in millisecs export DAPL UCM RTU TIME=8000 # REPLY timer, waiting for RTU in millisecs export DAPL\_UCM\_RETRY=10 # REQUEST and REPLY retries export DAPL UCM CQ SIZE=2000 export DAPL UCM QP SIZE=2000 export DAPL UCM DREQ RETRY=4 #default == 1 export DAPL UCM DREP TIME=200 #default ==  $200ms$ export DAPL UCM WAIT TIME=10000 #default == 60000ms #vuff

scontrol show hostname > nd **NP=\$SLURM NPROCS** mpirun -np \$NP -machinefile nd ./region highres airpollution.v1.0.exe

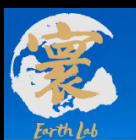

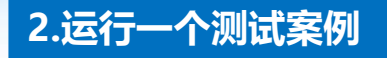

2) 提交作业脚本

Linux cd 命令切换到算例文件根目录文件夹下, 然后在命令行输入 sbatch run.slurm

[tangxiao@login01 test]\$ sbatch run.slurm Submitted batch job 262435

提交计算成功后会显示作业ID, 例如: job 262435, 之后

大气污染模式开始运行, 输入ls log.262435, 可看到文件夹下已经生成了运行日志文件

[tangxiao@login01 test]\$ ls log.262435 log.262435

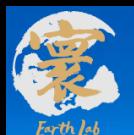

#### **2.运行一个测试案例**

3) 运行作业

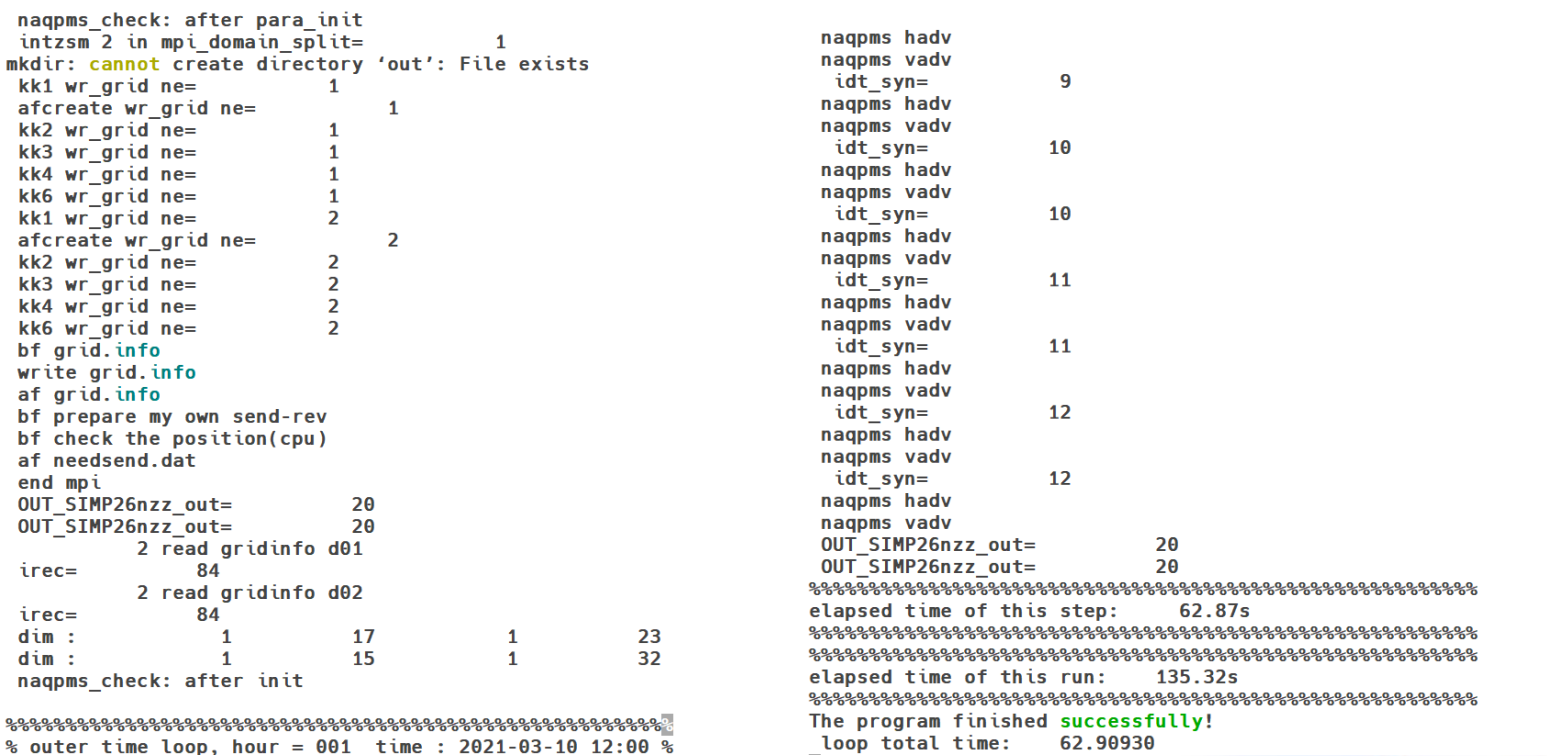

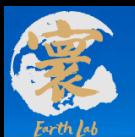

#### **3.后处理数据**

```
1) 运行设置和脚本
```
*<u><u><b>Guserinput</u>*</u>

```
l\nu bs = false.
```
 $lamine = .false.$ 

```
in dir = '../out/tmp/out \text{ dir} = '. /data'prefix
        = 'test'ncpu = 10800nd = 2ifpr = 1, 0, 0
nx = 1999, 1800, 228ny = 1999, 2850, 150= 20, 20, 20nzst year = 2021, 2021, 2016st month = 03,03,12st day = 10,10,20
st hour = 14, 14, 00st minute = 00,00,00ed year
         = 2021, 2021, 3016
```

```
ed month = 03,03,07ed day = 10, 10, 17ed^-hour = 14, 14, 12
ed minute = 00,00,0060,
deltamm =60.
                         60
```
#!/bin/bash #SBATCH -J test 3 1 #SBATCH -p normal #SBATCH -N 1 #SBATCH -n 1 #SBATCH --ntasks-per-node=1 #SBATCH -o log.%j #SBATCH -e log.%i #SBATCH --exclusive

module purge module load compiler/intel/2017.5.239 module load mpi/intelmpi/2017.4.239 module load mathlib/netcdf/intel/4.4.1

scontrol show hostname > nd **NP=\$SLURM NPROCS** ./revise n26.exe 1

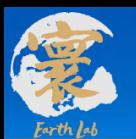

#### **3.后处理数据**

2) 运行日志和结果140 130 kk aerom 1201 142 131 kk aerom 1301 144 132 kk aerom 1401 146 133 kk coefcld 147 134 kk gscav 148 135 kk ascav 149 136 kk entrn 150 137 kk dsdt input directory : ../out/tmp/ Processing data at time : 2021-03-10 14:00:00 d 02  $record$  number = 520 Time is over for domain 2 ====================================== Sucessfully run program integrate !

[tangxiao@login02 post]\$ cd data/ [tangxiao@login02 data]\$ ls testd1.2021031014.ctl testd1.2021031112.ctl testd1.2021031312.ctl testd2.2021031014.ctl testd1.2021031312.grd testd2.2021031014.grd

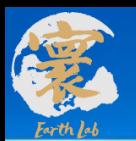

#### **4.绘图处理**

## 程序运行完成不代表结果正确,需要进一步检查结果的正确性

### ncl con\_hour\_d1\_test.ncl

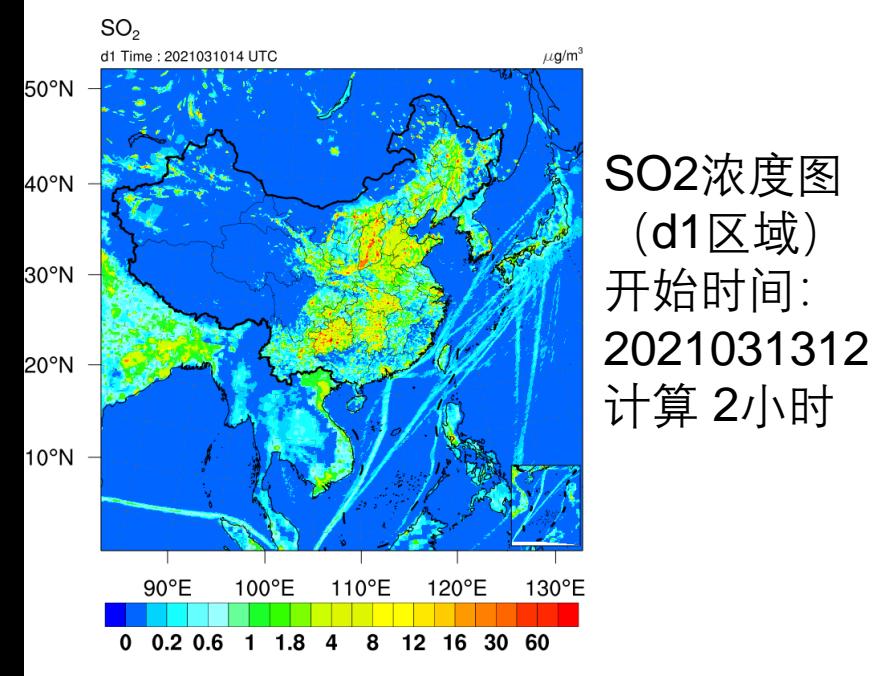

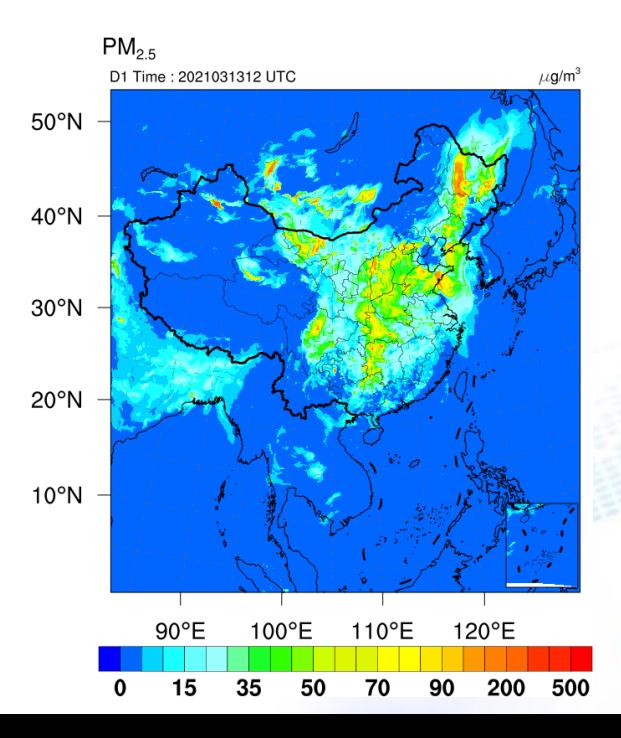

PM2.5浓度图 (d1区域) 开始时间: 2021031312 计算72小时

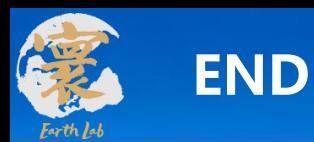

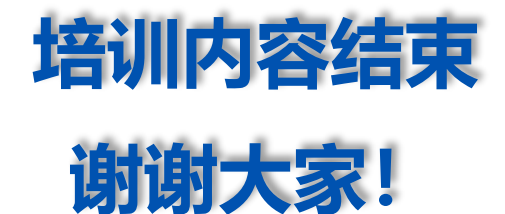

#### 法人单位:中国科学院大气物理研究所 承建单位:曙光信息产业(北京)有限公司 培训时间:2022年05月26日